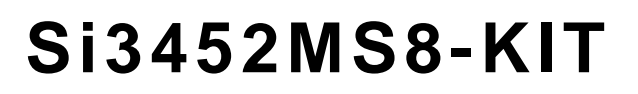

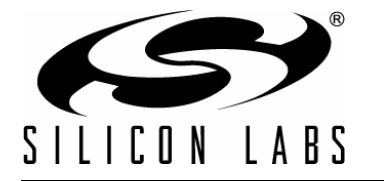

## **Si3452MS8 EVALUATION BOARD USER 'S GUIDE**

#### **1. Introduction**

The Si3452MS8 8-port evaluation kit (Si3452MS8-KIT) is intended for Power over Ethernet (PoE) Power Sourcing Equipment (PSE) system designers interested in evaluating the Quad-port Si3452 PSE controller. While evaluation kits are normally shipped with Si3452 devices that use Silicon Laboratories' proprietary dV/dt™ disconnect, they can also be used for evaluation of the pin-compatible Si3453, which uses dc disconnect. In this case, the Si3452 devices must be replaced with the appropriate Si3453 device. Please refer to "8. Ordering Guide" on page 38 for more information.

The Si3452 is controlled through an I<sup>2</sup>C (or SMBus) interface. For convenience in evaluation, a graphical user interface (GUI) is provided, giving an easy-to-use visual display and control of the Si3452  $\rm l^2C$  registers. The evaluation kit assumes the user has access to a PC to control the evaluation board with the provided GUI.

The user is also responsible for providing an appropriate high-voltage power supply. The power supply should be 45 to 57 V for normal PoE or 51 to 57 V for PoE+. The Si3452 can supply over 30 W to each port. Thus, the two Si3452 controllers for the eight port demo system can provide over 240 W of total power. Normally, a 50 to 100 W power supply is used. While the classification and actual current consumption of each port is available, the demo GUI does not implement system-level power management. Contact Silicon Laboratories for more information about system-level power management options.

The Si3452MS8 kit has been thoroughly tested for standards compliance and interoperability. Contact Silicon Laboratories for test reports using Sifos PoE test equipment and University of New Hampshire PoE standards compliance and interoperability reports.

#### **2. Kit Contents**

This user's guide includes instructions on the use of the Si3452 register control GUI. An optional Power Manager GUI is described in the SI3452 Power Manager GUI user's guide on the CD-ROM. The installation instructions for the hardware and USB to  $1^2C$  driver in this user's guide must be followed before installing and using the Si3452 Power Manager GUI.

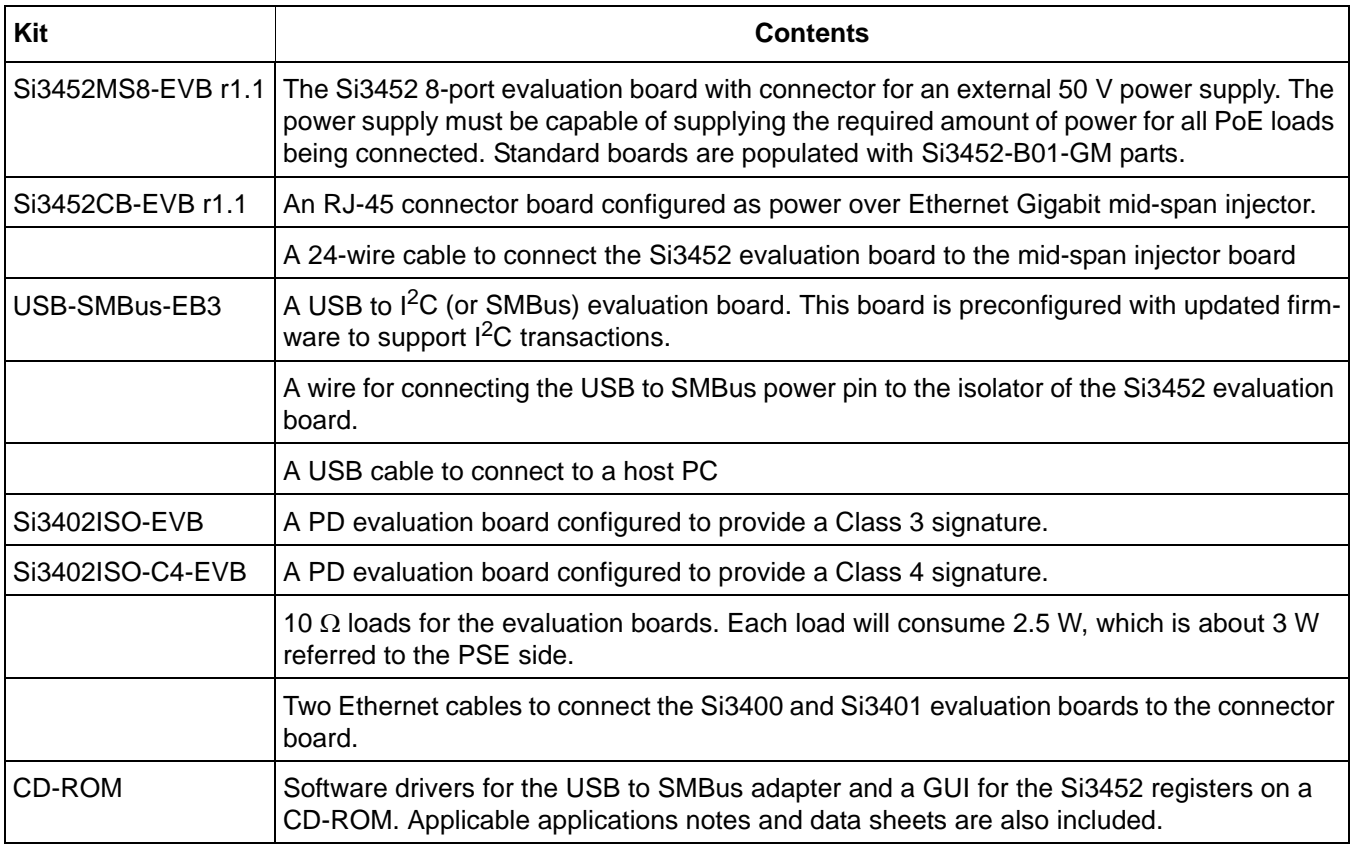

#### **Table 1. Evaluation Kit Contents**

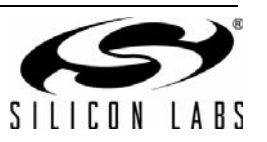

#### **3. Software Installation**

The software supplied with this kit requires a Windows™ based PC running Windows Vista, Windows 7, or Windows XP. There are no known compatibility issues.

The Si3452 evaluation kit includes a USB to SMBus adapter, which needs a windows driver to function properly. Once the driver is installed, the GUI itself must be installed. Follow these steps for driver and GUI installation. Uninstall instructions are provided in the appendix of this document.

#### **3.1. USB to I2C Driver Installation**

From the supplied disk, run the USBSMBusSetup.exe in the "Software" directory of the CD ROM. After installation is complete, plug the USB to SMBus adapter into any USB port. A New Hardware wizard will appear and ask whether Windows can connect to Windows Update to search for software. Select "No, not this time", and click "Next".

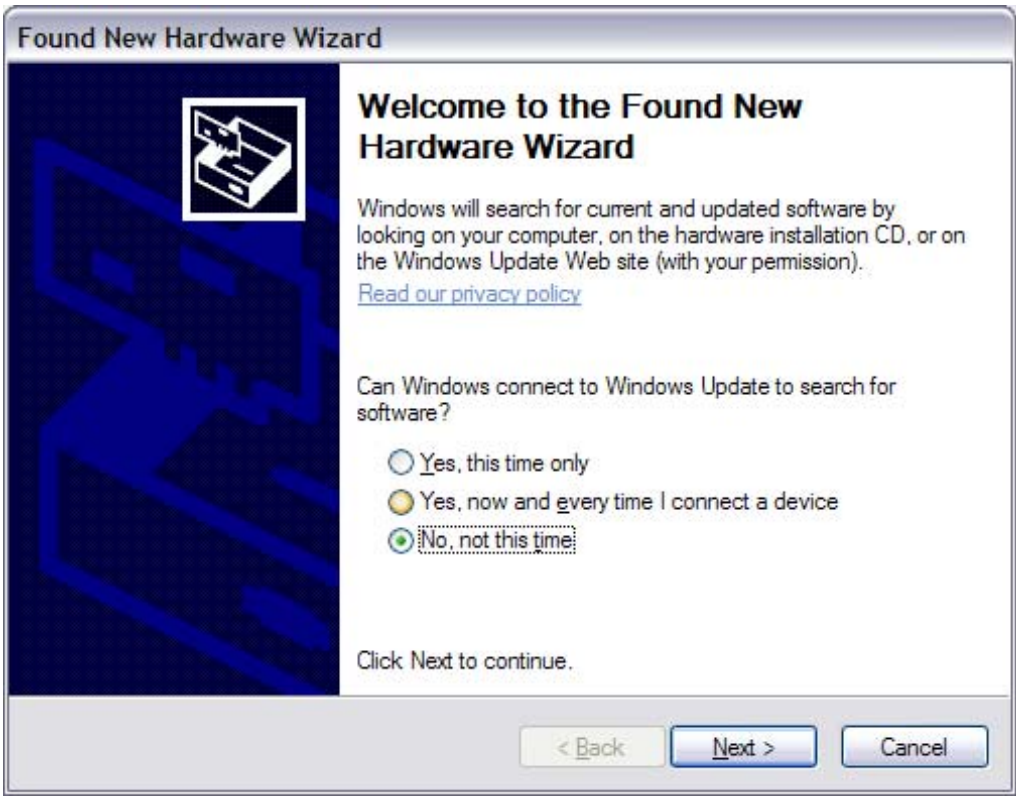

**Figure 1. New Hardware Wizard Screen**

Select "Install the software automatically (Recommended)", and click "Next" to continue.

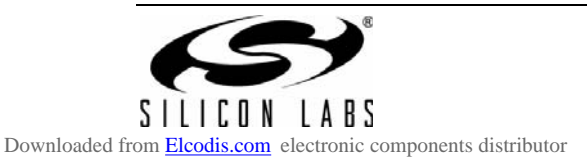

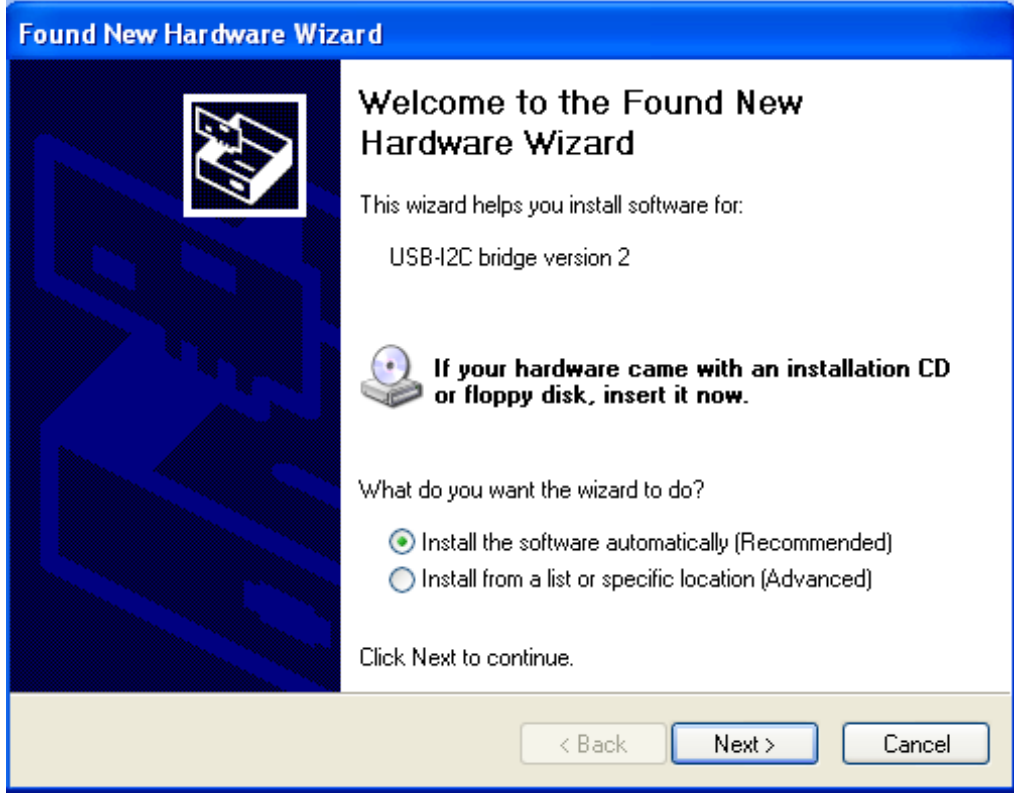

#### **Figure 2. Choose "Install The Software Automatically"**

After successfully finishing the driver installation, the yellow LED on the USB-I2C board will turn on.

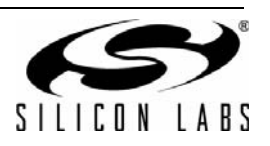

#### **3.2. Si3452 Monitor GUI Installation**

Right-click on "Si3452\_I2C\_Monitor\_Setup.exe" in the "Software" directory of the CD ROM, and select "Run as administrator". Accept the EVLA. It will start to install PC GUI (Si3452 I2C Monitor). Press "Next" to continue.

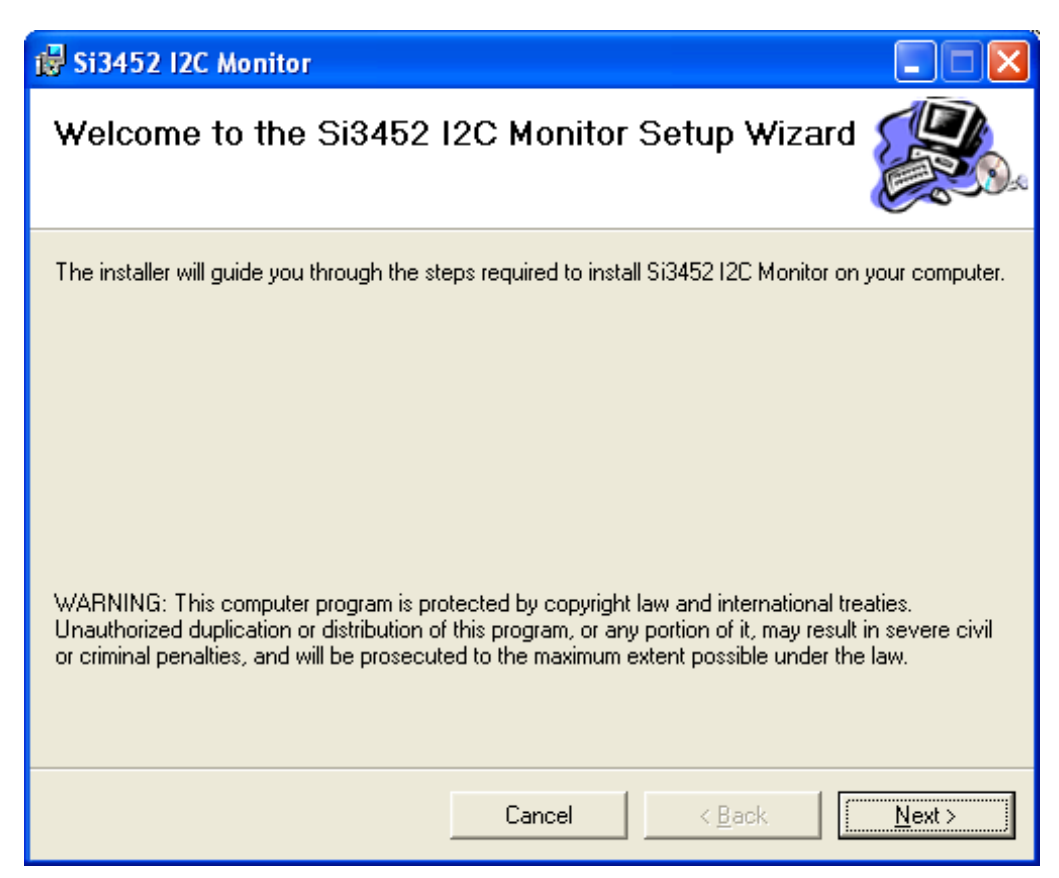

**Figure 3. I2C Monitor Setup Wizard**

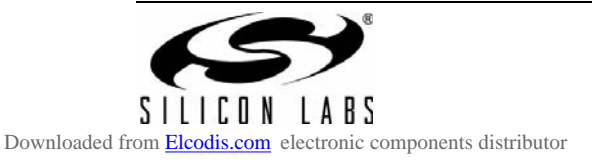

Select the folder path where to install the GUI (the default location is recommended) and press "Next".

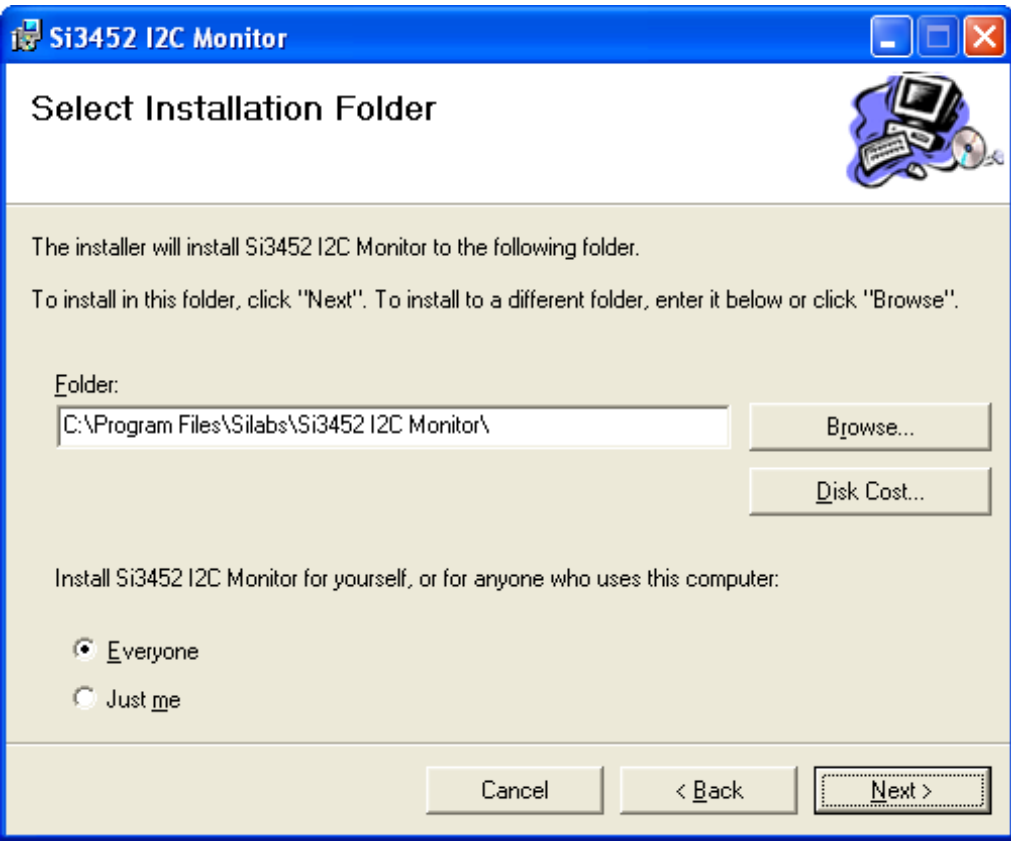

**Figure 4. I2C Monitor Installation Folder Screen**

After successful installation, the program can be run from the installation directory or from the Start menu (Start->All Programs->Silicon Laboratories->Si3452 I2C Monitor).

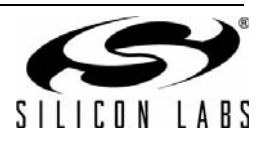

#### **4. Hardware installation**

Figures 5 and 6 show how all the hardware pieces of the Si3452 evaluation board fit together.

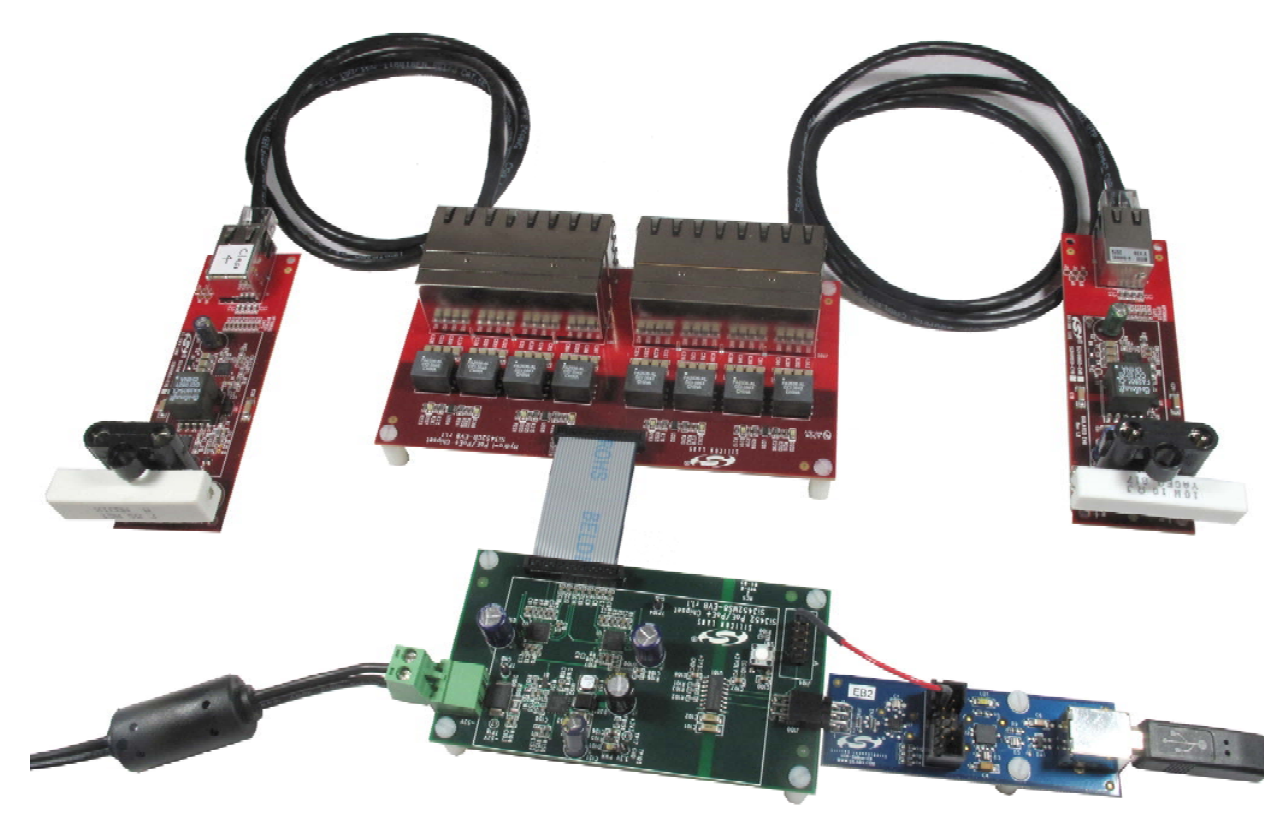

**Figure 5. Evaluation Board Hardware**

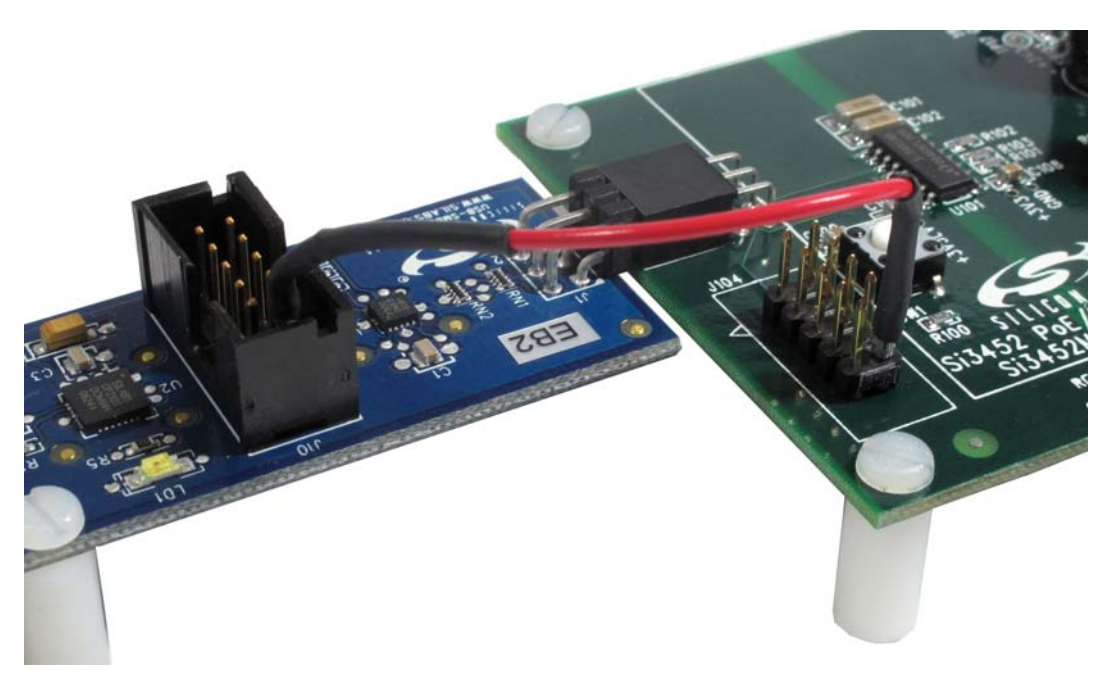

**Figure 6. Connection to Supply Power to the Isolated Side from the USB Adapter**

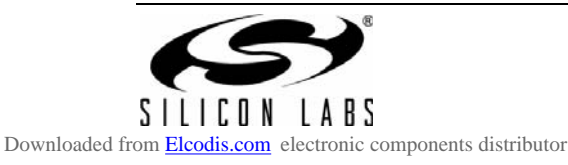

Perform the following steps:

- 1. Connect the Si3452 evaluation card (Si3452MB8-EVB) to the RJ45 (Si3452C3-EVB) card using the 24-pin ribbon cable.
- 2. The power should be applied before the USB-SMBus adapter is plugged in. The high-voltage power supply should be connected to the evaluation system before it is plugged into the ac mains. Hot insertion of the high voltage is not recommended. Be careful about the polarity of the high-voltage power supply. After the high voltage supply is turned on, the power LED D101 will glow, indicating that the 3.3 V supply is active.

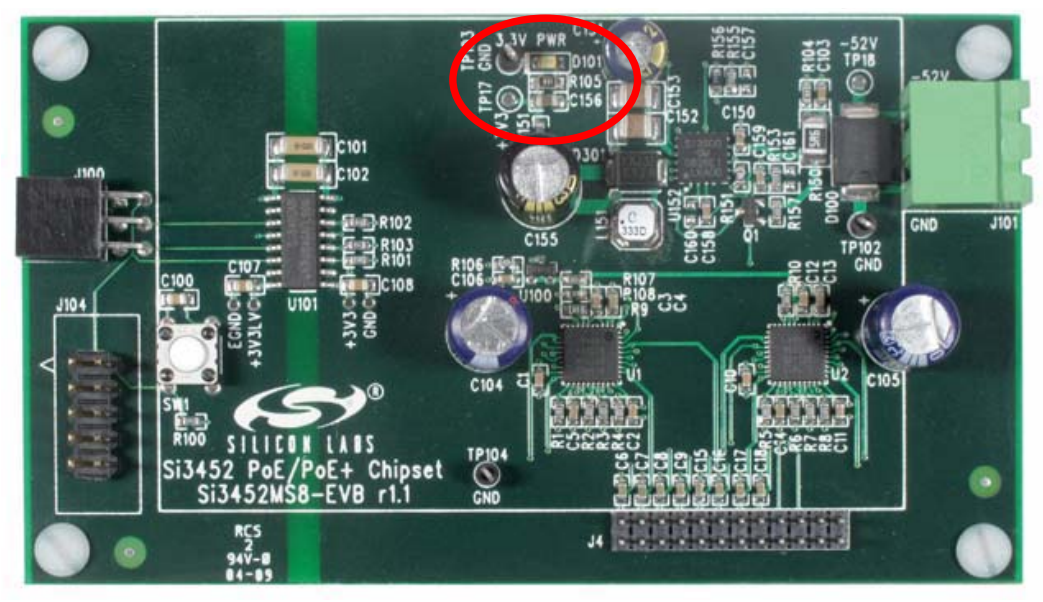

**Figure 7. Location of D101 which Indicated Power Has Been Properly Applied**

- 3. If not already done during the software installation step, plug the USB to SMBus adapter into the computer USB cable. Connect the USB side before connecting the SMBus side. If the drivers were installed properly, the PC should recognize the adapter.
- 4. Plug the USB-SMBus adapter into the Si3452 MS8-EVB.
- 5. Connect power to the isolated side of the Si3452. A convenient way to do this is to use the supplied wire, and connect the 3.3 V power derived from the USB port to the isolator. This wire connects pin 10 of J104 on the Si3452 evaluation board (3.3 V in) to pin 1 of J10 on the USB to SMBus adapter.
- 6. Plug in powered devices. The evaluation board is configured as a midspan power injector. The data input lines are on the top row, and the power plus data output lines are on the bottom row.

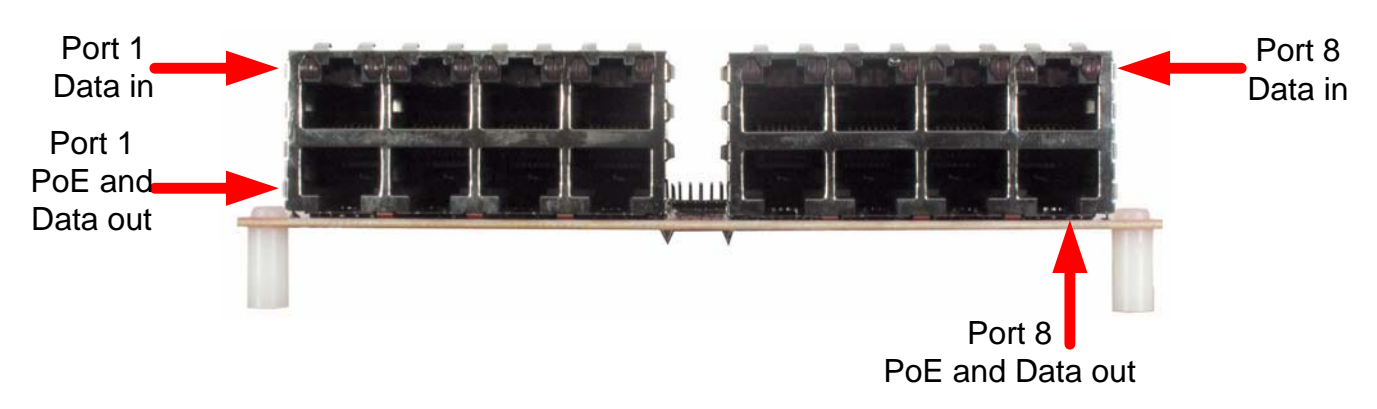

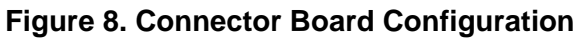

7. Start the PC GUI.

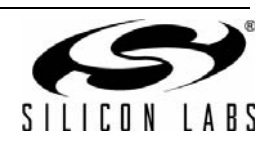

#### **5. Using the GUI**

The GUI is simply a graphical representation of the  $I^2C$  registers as described in the Si3452 data sheet. Normally, the registers are polled, but the polling is not required. If there is no polling, the register contents can be read one time by the refresh button. If desired, the actual binary content of the registers can be observed in the left hand portion of the GUI. Also, individual register reads and writes are possible.

When the GUI is first started, the screen will look like the one shown in Figure 9.

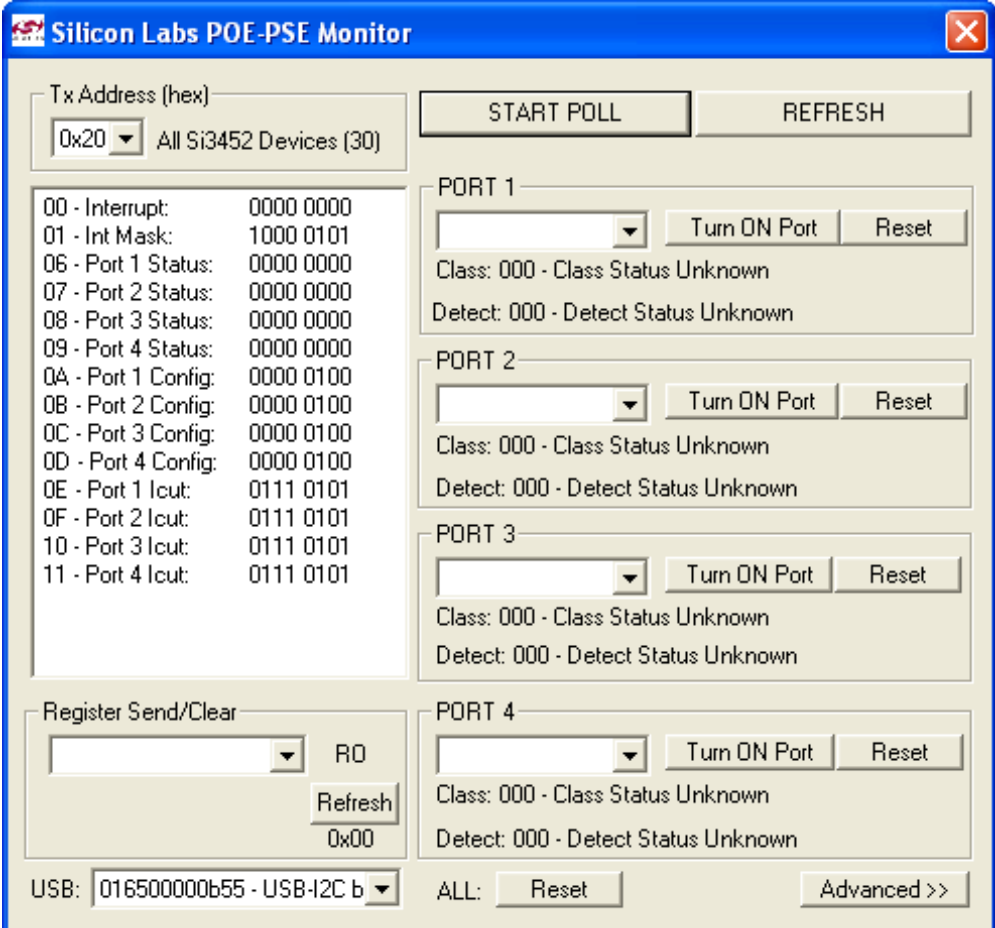

#### **Figure 9. GUI Start-Up Screen**

Pressing "Start Poll" and "Advanced" should yield a screen like the one shown in Figure 10.

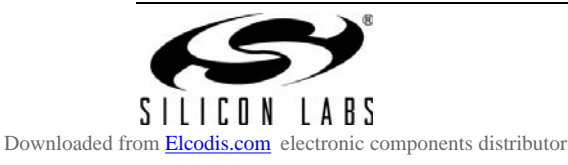

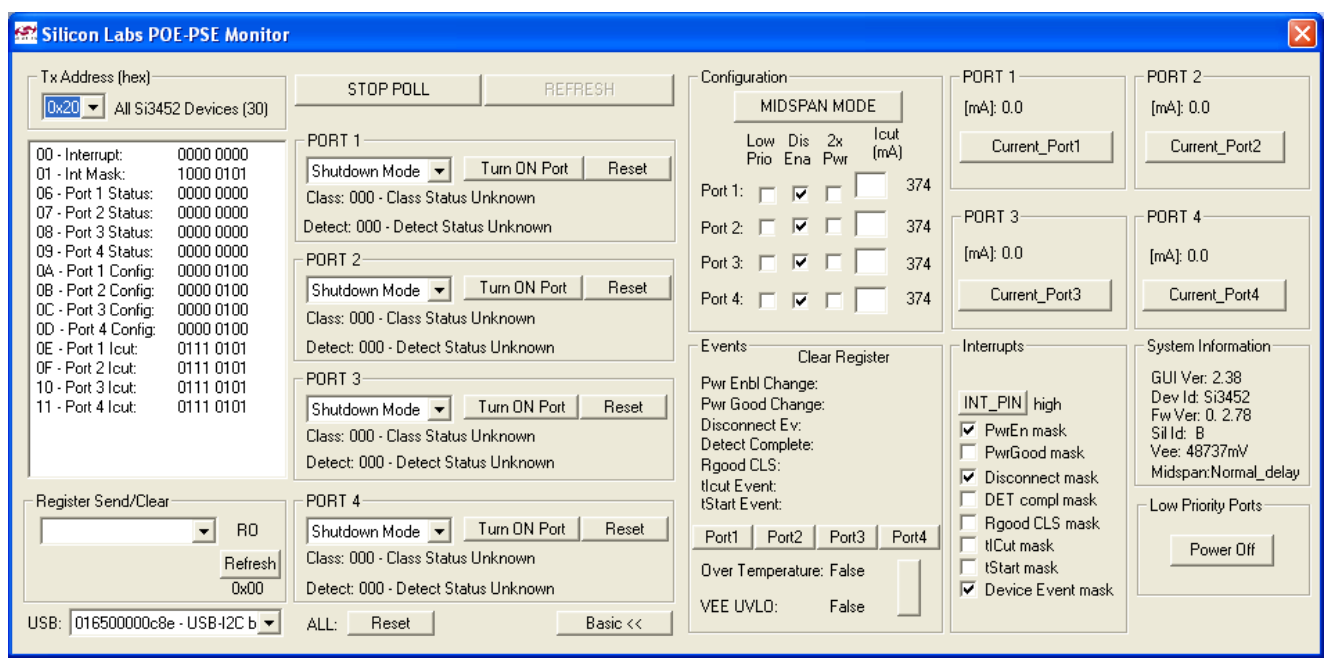

#### **Figure 10. GUI Screen after Clicking "Advanced" and "Start Poll"**

If the power-up order was not followed, it is possible that the Si3452 will not be recognized, in which case the firmware revision and Vee will show as 0.0.0 and 0 mV. In this case, close the GUI using the task manager if required; unplug the power and USB to SMBus adapter; re-apply the power in the above sequence, and restart the GUI.

To avoid the possibility of I<sup>2</sup>C bus lockups, the GUI polling should be stopped before the power is removed. If this is not done, it may be necessary to use the task manager to stop the GUI.

From this point, the Si3452 can be controlled. The Si3452 devices are wired to addresses 0x20 and 0x21. The devices also respond to the broadcast address (0x30).

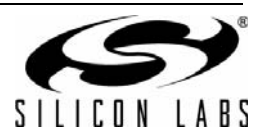

#### **5.1. Detailed GUI Description**

Normally, the broadcast address is not used; so, set the I<sup>2</sup>C transmit address to 0x20 or 0x21. In the screen shot in Figure 11, all ports of the Si3452 at address 0x20 have been put in auto mode. The letters in red do not appear; they are references for the detailed description.

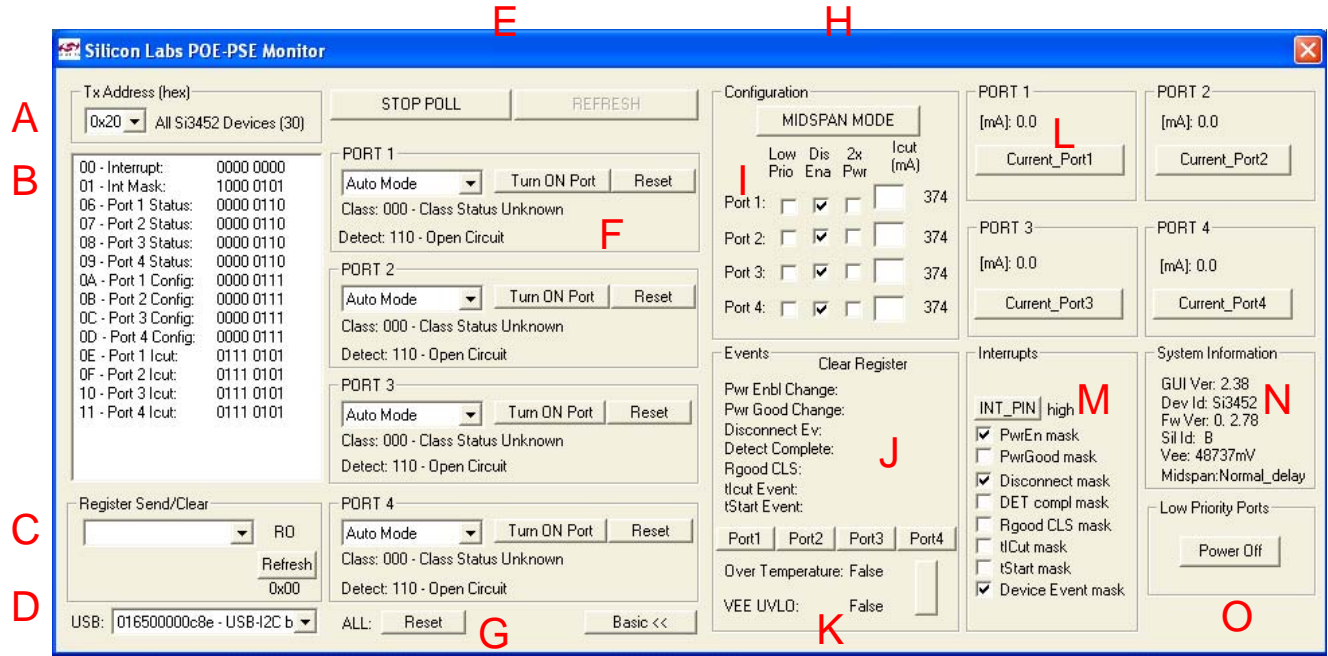

**Figure 11. GUI Screen Description Guide**

- A. The transmit address drop-down menu is used to set the  $I<sup>2</sup>C$  address that the GUI uses to communicate with the Si3452 devices. For the Si3452MS8 kit, these addresses are 0x20 and 0x21. The GUI supports all 12 valid I<sup>2</sup>C address settings of the Si3452.
- B. This pane displays registers 0x00 through 0x11 of the selected Si3452 device. The contents of these registers are also displayed in other GUI panes in an easier-to-read format.
- C. This pane allows reading or writing any register of the Si3452 using hexadecimal. This can also be done using other GUI panes.
- D. This pane shows the USB-SMBus adapter information. If no adapter information is displayed, the driver was not installed properly and probably needs to be re-installed
- E. The GUI can work in "polling" mode where the registers (other than "clear on read" and "write only") are polled continuously. If the GUI is not in polling mode, clicking the "refresh" button reads these registers once.
- F. These panes show the status and basic configuration of each port and allow basic port control.

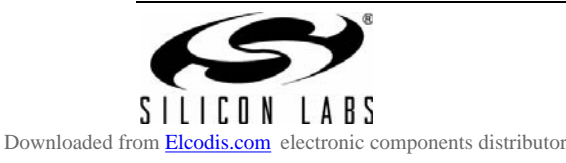

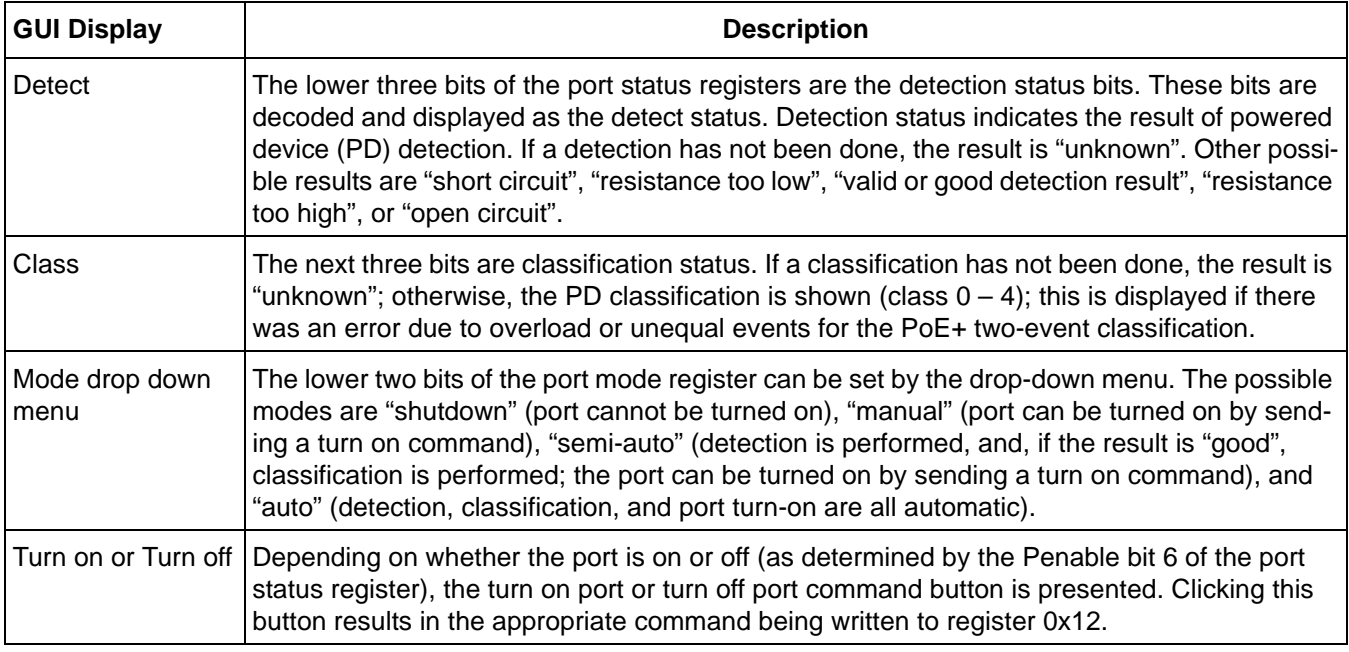

- G. Clicking the reset button results in the reset command being written to register 0x12. This results in a complete reset of the Si3452 that is being addressed.
- H. Clicking the Midspan mode button results in sending the command to register 0x12 that toggled the detection back-off delay time from end point mode to mid-span mode.
- I. The boxes in this pane set the more advanced port configuration bits in the port configuration registers. A port that is "low priority" will be turned off when the "turn off low priority ports" is written. Normally, when the PD is removed, it will be disconnected; but, if the disconnect enable bit is not checked, the port will stay on until forced off by a command. 2x power mode doubles the port current limiting to approximately 850 mA and enables 2-event classification. If Icut is exceeded for 60 ms, the port will also be turned off. In auto mode, Icut is set according to the port classification and 2x power mode, but it can be changed dynamically.
- J. This pane displays the event register information. The port event registers are clear on read; so, clicking the read button displays the contents and then clears the register.
- K. The device status register read in this pane. The device status register is not clear on read; but, when it is read, this clears bits 5 and 6 of the interrupt register if they are set. The device status register is polled; so, in polling mode, device status events only generate a momentary interrupt.
- L. These panes display the contents of the port current registers. These registers are 2 bytes; so, to make sure the bytes are synchronized, there is a command that is sent to Register x012 to read the current. The read current command is sent by clicking the button in this pane. In polling mode, the current is read and updated as part of the polling process.
- M. The interrupt pin status and interrupt pin mask are displayed in this pane. The USB to SMBus adapter does not continuously monitor the interrupt pin; so, there is some delay between pin transitions and display of the pin status on the GUI.
- N. The Si3452 revision registers and Vee information is displayed in this pane. Vee is a 2-byte register; so, Vee is read by issuing a command in polling mode. Since the GUI does not have a button for issuing the read Vee command, click the "Refresh" button in pane E to update the Vee information.
- O. The button in this pane issues the "turn off low priority ports" command. This command is always sent to the broadcast address (0x30); so, clicking this button results in all low-priority ports on both devices being turned off.

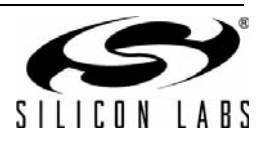

#### **6. Operating the System**

The RJ45 connector board has 8 LEDs for the 8 ports. The LEDs are driven by a comparator circuit with a threshold of about 2 V. When the ports are in auto mode, the LEDs in the RJ45 connector board will flash, indicating the detection cycle until a valid PD is connected. Once a valid PD is connected and the port is turned on, the LEDs will glow steadily until the PD is disconnected. Once the PD is connected, the port current will be displayed on the GUI.

The easiest way to get started is to put all of the ports in Auto mode. In Auto mode, detection, classification, power management based on classification (Icut setting), disconnect (when enabled by "Dis Enable"), fault protection, fault recovery, and port monitoring all happen without user intervention.

If the GUI is left in polling mode, the port status, port current, Vee voltage are all automatically updated by polling the appropriate registers of the Si3452.

The Si3452 itself normally powers up as Alternative A, which means there is no detection back-off. This is the most common usage for the Si3452. The RJ-45 connector board for the evaluation kit is configured to inject the power on the "spare pairs" of the Ethernet cable, which is the Alternative B or "Midspan" connection. Detection back off is helpful for insuring that a midspan and an endpoint do not compete with each other and result in a failure to provide power. With detection back-off, the time between detection pulses is increased to just over two seconds so as not to compete with the normal (approximately three times per second) detection of an endpoint. If detection back-off is required, click the "Midspan" button to toggle this mode. You will see that the LEDs on the connector board now flash at the slower detection speed. To toggle the mode back to standard detection timing, click the button again.

The Si3452 in auto mode is fully-compliant with the 802.3at standard (often called PoE+), which allows up to 30 W to be delivered over the Ethernet cable. To enable the higher power support for a given port, click the "2x power" check box for that port.

In 2x power mode, the Si3452 automatically performs the two-event classification and increases the cut-off current if a class 4 PD is detected. The Si3401 evaluation board provided with the kit is configured to provide the Class 4 signature; so, if the 2x mode is enabled and the Si3401 PD is plugged in, the cut-off current is automatically set to 643 mA. The screen shot in Figure 12 shows the result of plugging in a class 4 PD (into Port1) with 2x power enabled.

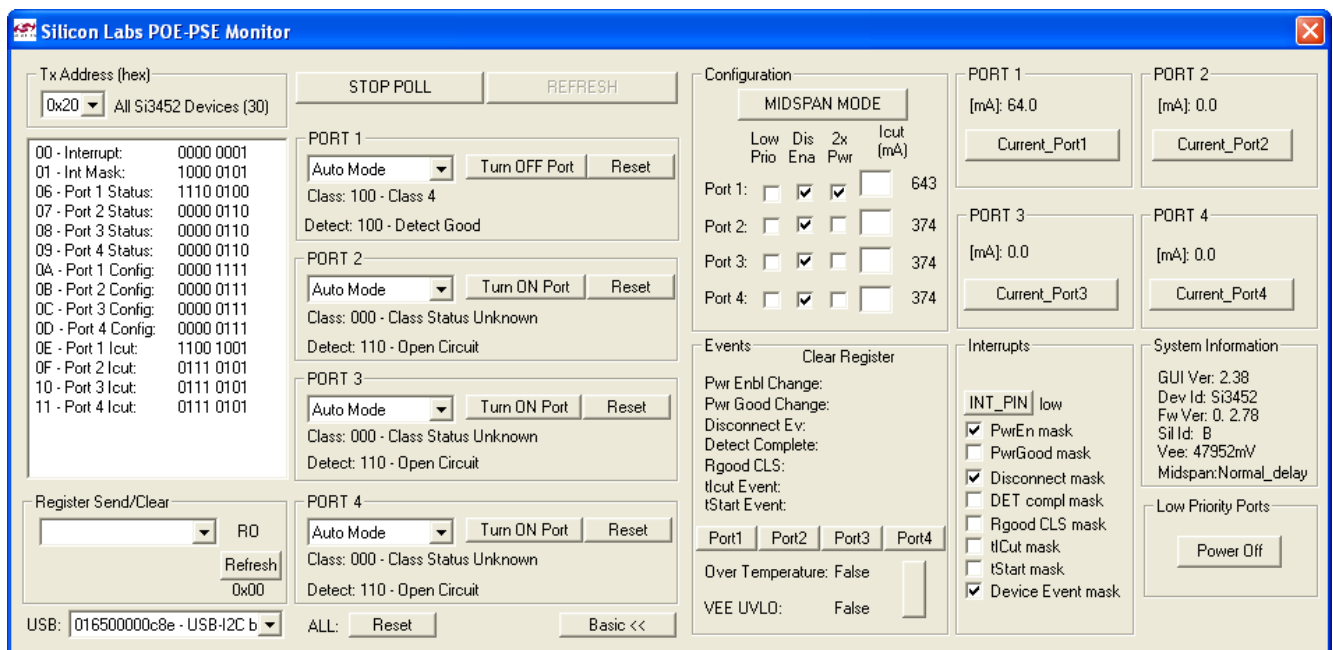

#### **Figure 12. Result of Putting Port 1 into Auto and POE+ Mode**  and Plugging in the Si3401 Class 4 PD with a 10  $\Omega$  Load

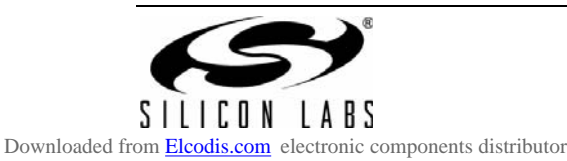

#### **7. Board Schematics, BOM, and Layout**

The following are general PCB layout considerations. Detailed schematics, BOM, and layout can also be found in the following sections. Visit the Silicon Labs Technical Support web page and register to submit a technical support request, particularly if you are not closely following the recommended reference design.

#### **7.1. Design and Layout Considerations**

Due to the high current of up to 800 mA per port, the following board layout guidelines apply.

The VEE1, VEE2, VEE3, and VEE4 pins can carry up to 800 mA and are connected to a VEE bus. The VEE bus for a 4-port PCB layout can thus carry as much as 3.2 A current. The best practice is to devote an entire inner layer for VEE power routing.

Similarly, GND1/2 and GND3/4 pins can carry up to 1.6 A per pin, and the GND return bus should be at least as wide as the VEE bus. The best practice is to devote an entire inner layer for ground power routing.

The ground power plane does not generally have a high frequency content (other than external faults); so, it is generally acceptable to use the ground power plane as a ground signal plane and tie AGND and GND12 and GND34 to this plane as well.

The VOUTn pins carry up to 800 mA dc and up to 5 A in faults; so, a 20 mil trace with wide or multiple vias is also recommended. The VDETn pins also carry fault current; so, this pin connection to VOUTn needs to use 20 mil traces and wide or multiple vias where needed.

The VDD currents are not large; so, it is acceptable to route the VDD nodes on one of the outer layers. If care is taken to avoid disruption of the high-current paths, VDD can be globally routed on one of the power planes and then locally routed on an inner or outer layer.

To avoid coupling between surge events and logic signals, it is recommended that VOUTn traces be routed on the side opposite the  $I^2C$  interface pins.

The thermal pad of the Si3452/3 is connected to VEE. At full IEEE 802.3at and a current of 600 mA on each port, the dissipation of the Si3452/3 is up to 1.2 W; so, multiple vias are required to conduct the heat from the thermal pad to the VEE plane. As many as 36 small vias provide the best thermal conduction. Heat is dissipated through the Si3452 by vias to a large Vee plane on the back of the board. Chip-to-chip spacing should be kept to greater than one inch to reduce peak temperatures associated with the Si3452 chips from heating each other.

The  $I^2C$  bus runs at a modest speed of 400 kHz maximum. The  $I^2C$  bus lines should be routed away from analog lines like Rbias or Vref but can otherwise be routed with ordinary care.

For the Si3452 itself, there are no EMI considerations. The Si3500 dc-to-dc converter in the reference design is a potential EMI source; so, care must be used in routing the FET output (SWO). The lead lengths should be kept short, and SWO should be kept away from the analog nodes. Also, the area enclosed by the paths between the input filter caps to the inductor and returning to SWO and Vss and also from the output filter caps to the inductor and returning through the diode should be minimized. Following the reference design closely in this area will insure success.

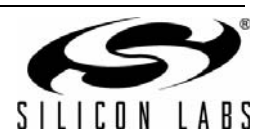

#### **7.2. Si3452 Schematics**

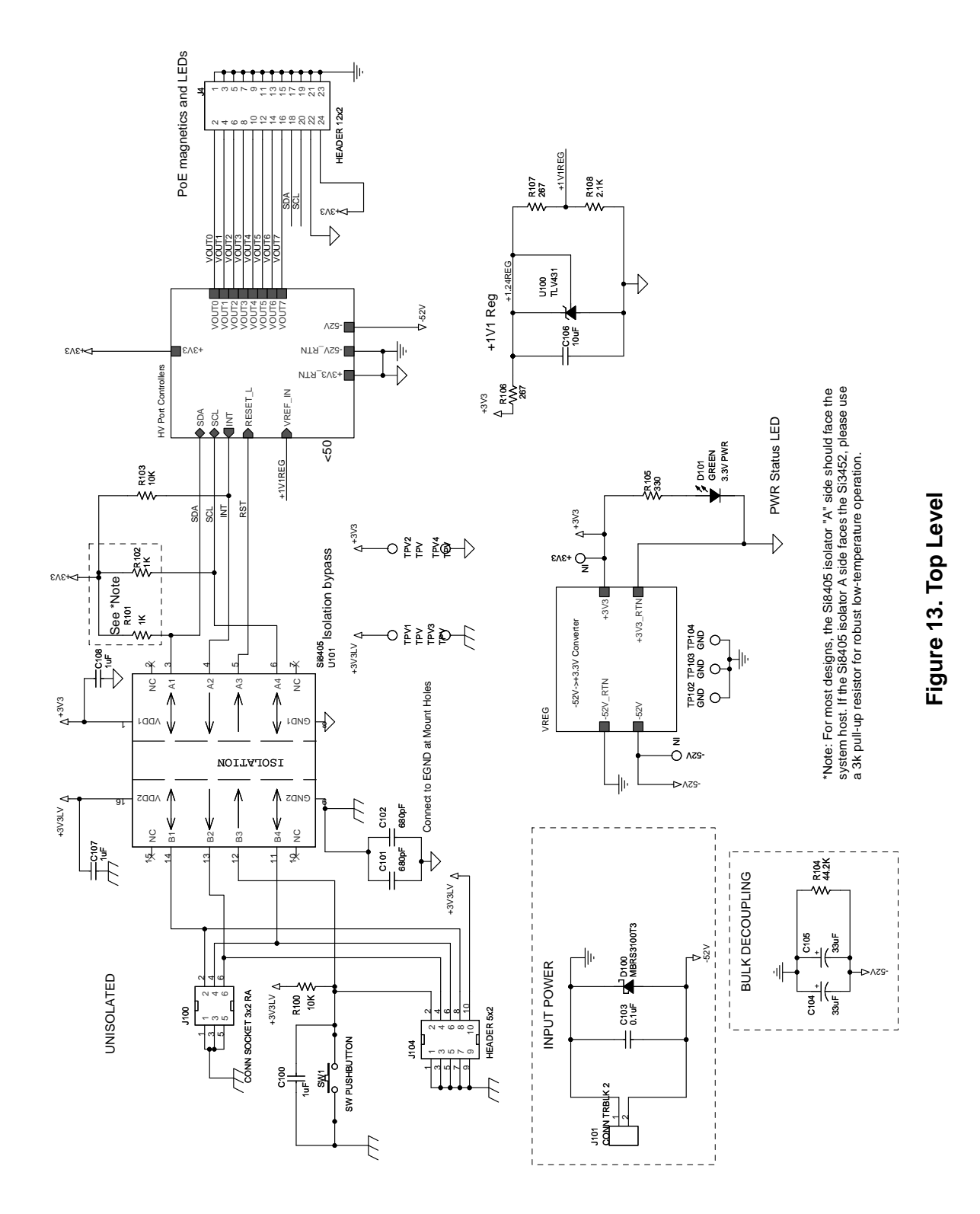

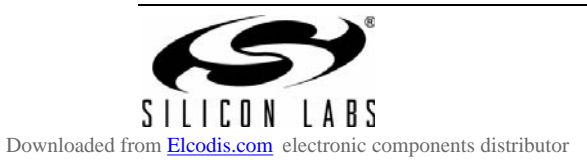

**Rev. 0.5 15**

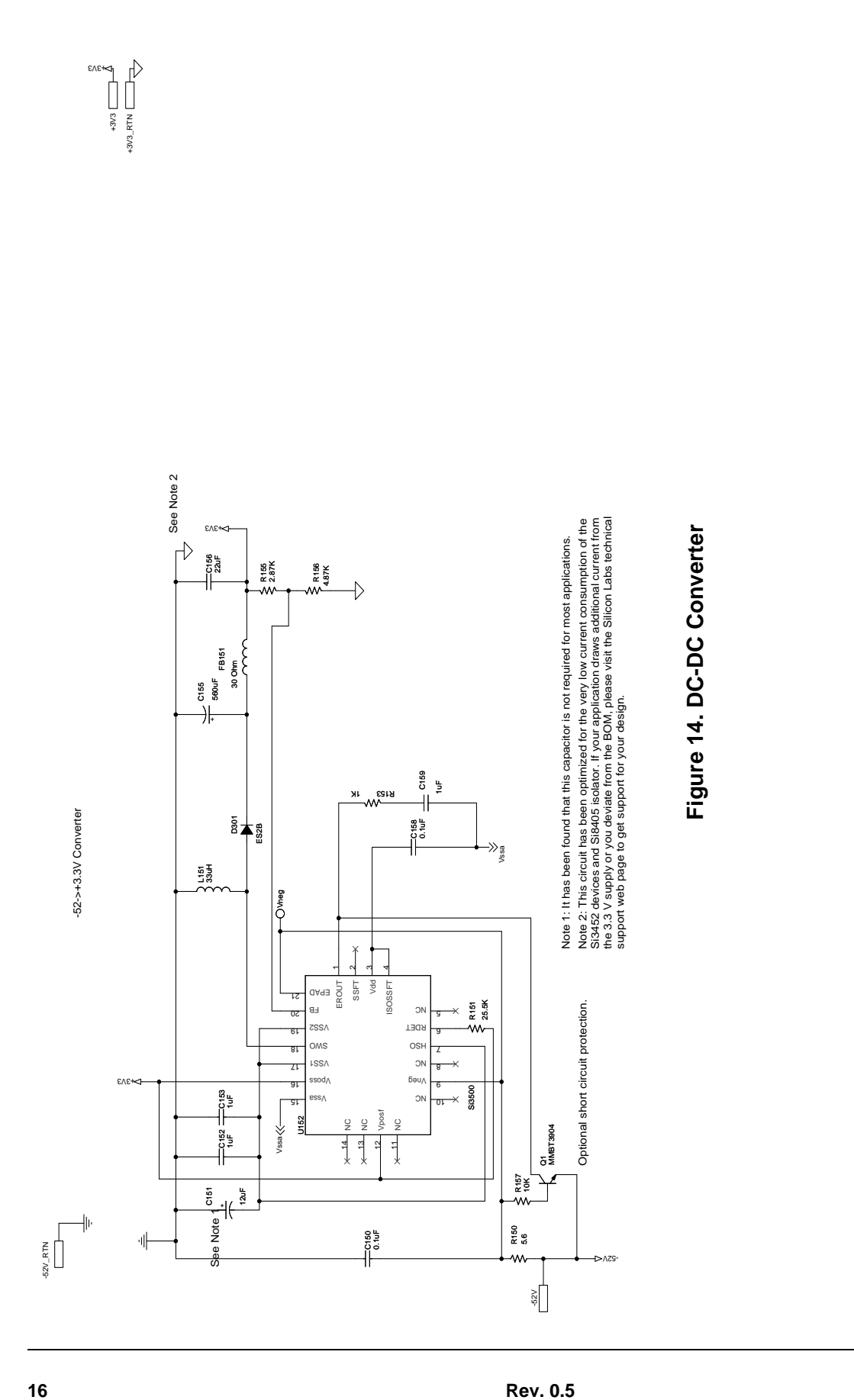

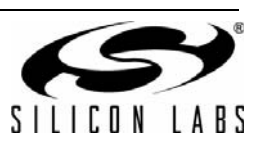

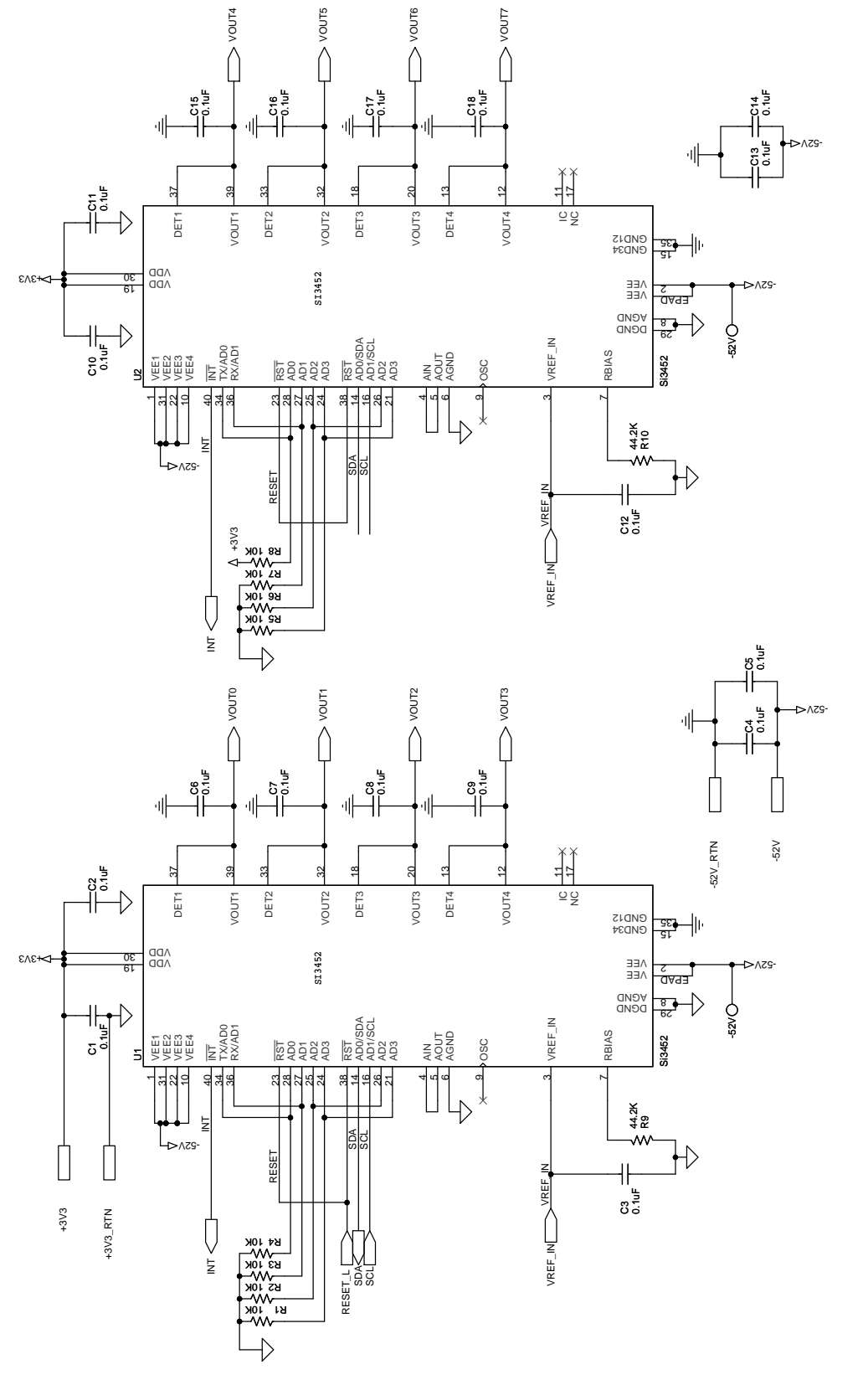

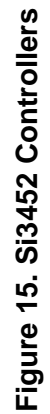

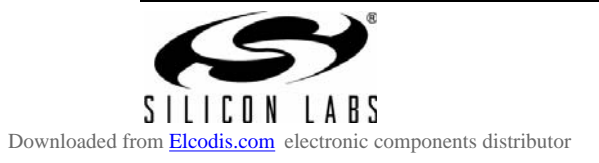

**Rev. 0.5 17**

#### **7.3. Si3452 Layout**

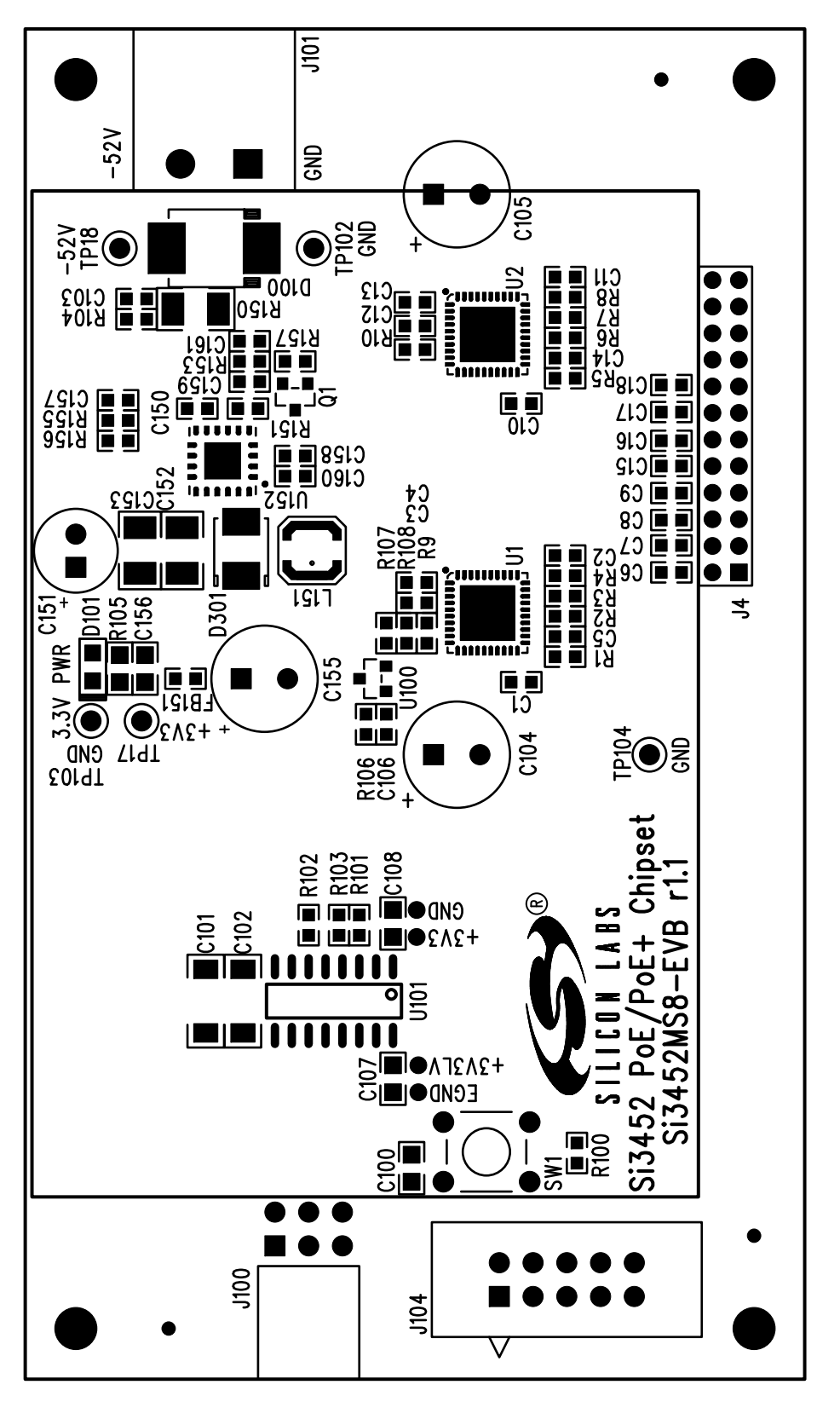

Figure 16. Si3452 Top Silkscreen **Figure 16. Si3452 Top Silkscreen**

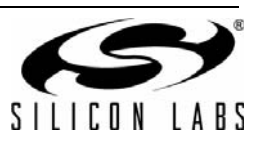

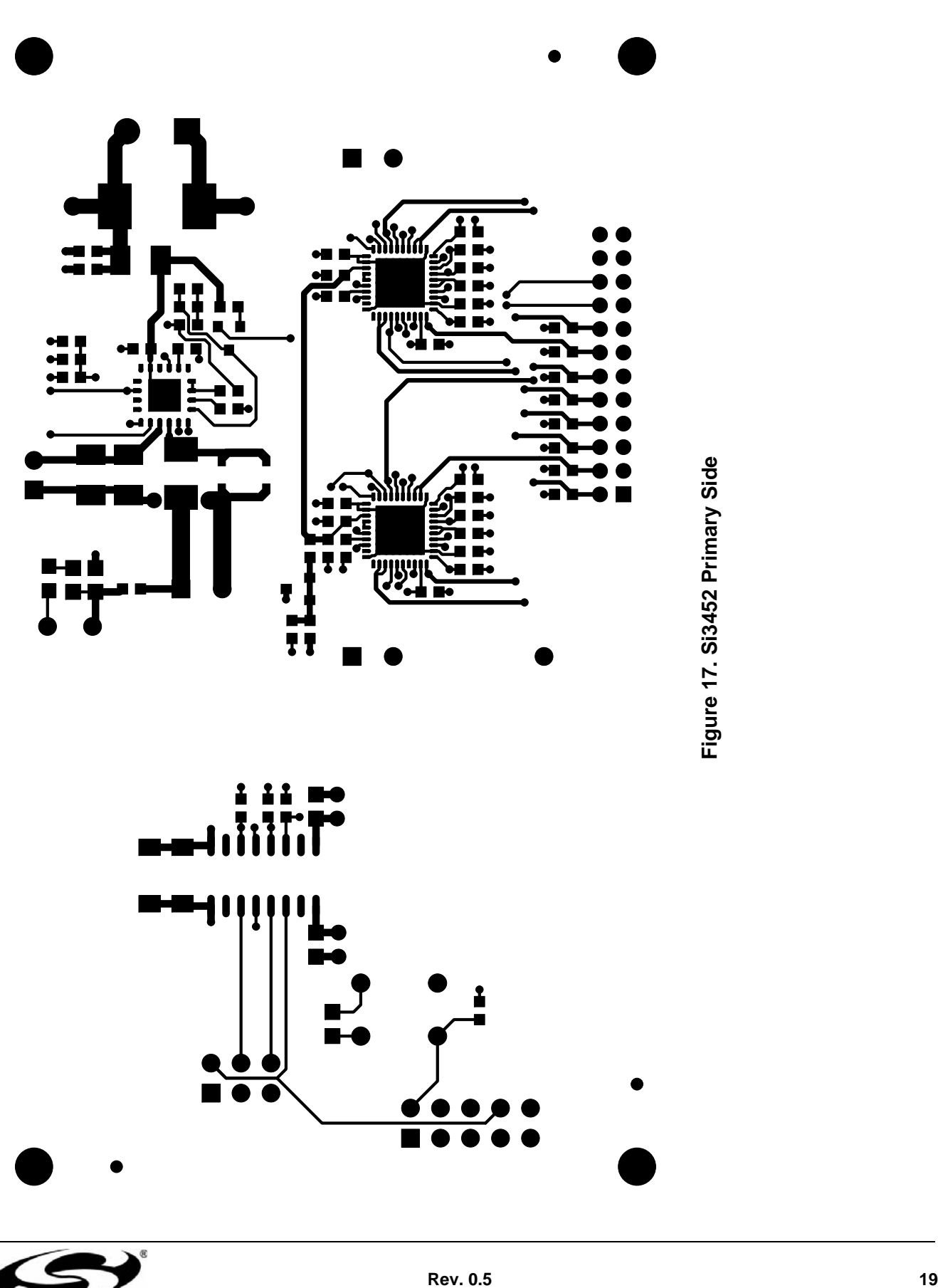

 $\begin{tabular}{c} {\bf \large S} & {\color{red} \rule[0.2ex]{.5pt}{1.5ex} \rule[0.2ex]{.5pt}{1.5ex} \rule[0.2ex]{.5pt}{1.5ex} \rule[0.2ex]{.5pt}{1.5ex} \end{tabular} \begin{tabular}{c} {\bf \large D}} {\color{red} {\bf \large C}} & {\color{red} \rule[0.2ex]{.5pt}{1.5ex} \rule[0.2ex]{.5pt}{1.5ex} \rule[0.2ex]{.5pt}{1.5ex} \rule[0.2ex]{.5pt}{1.5ex} \rule[0.2ex]{.5pt}{1.5ex} \end{tabular}$ 

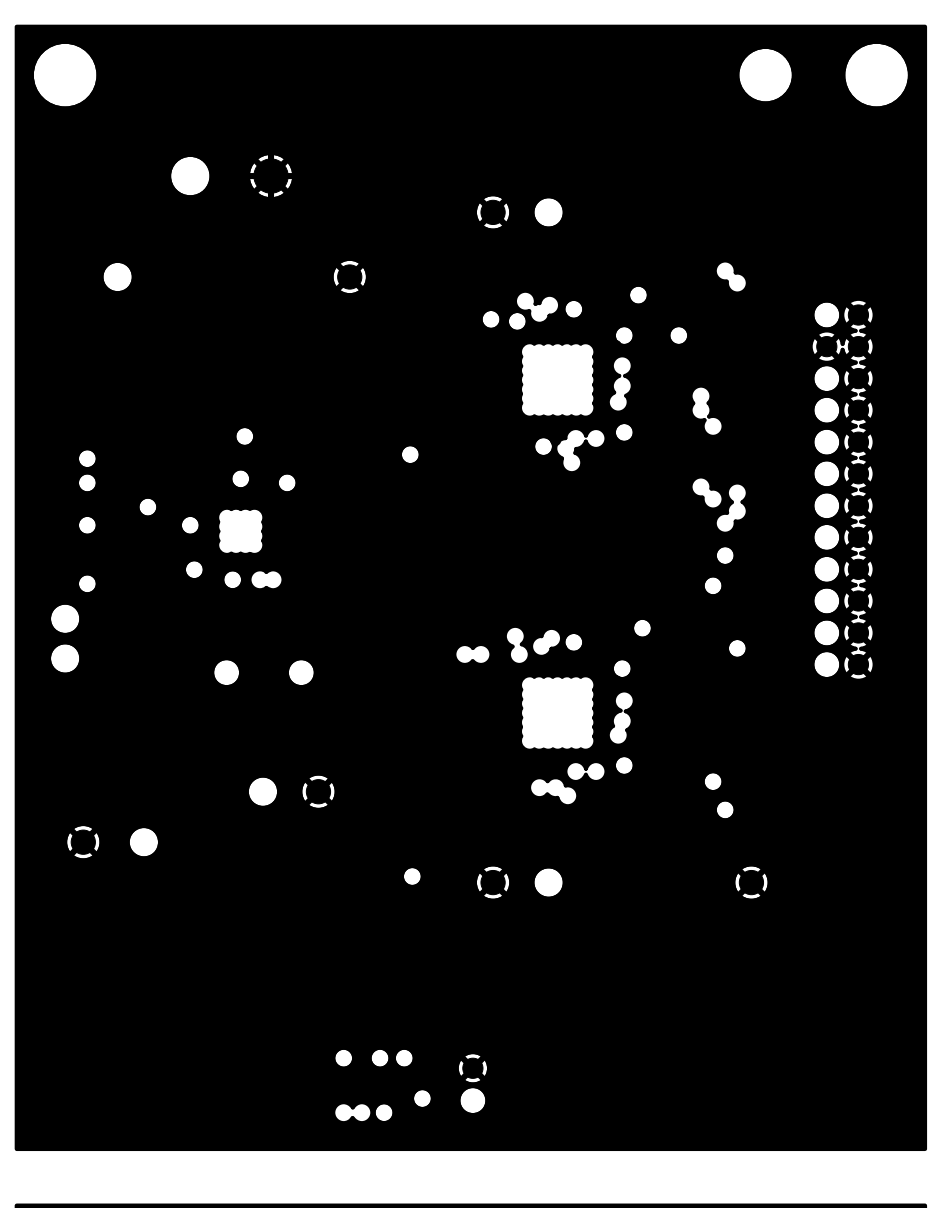

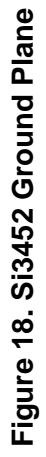

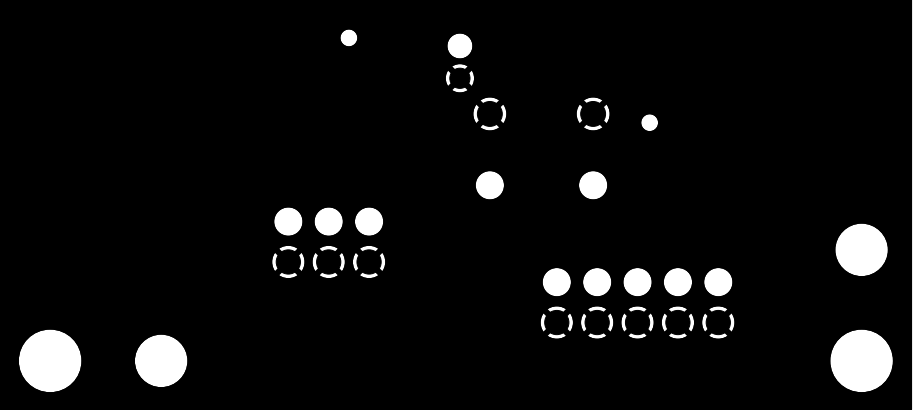

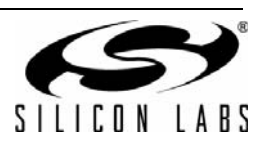

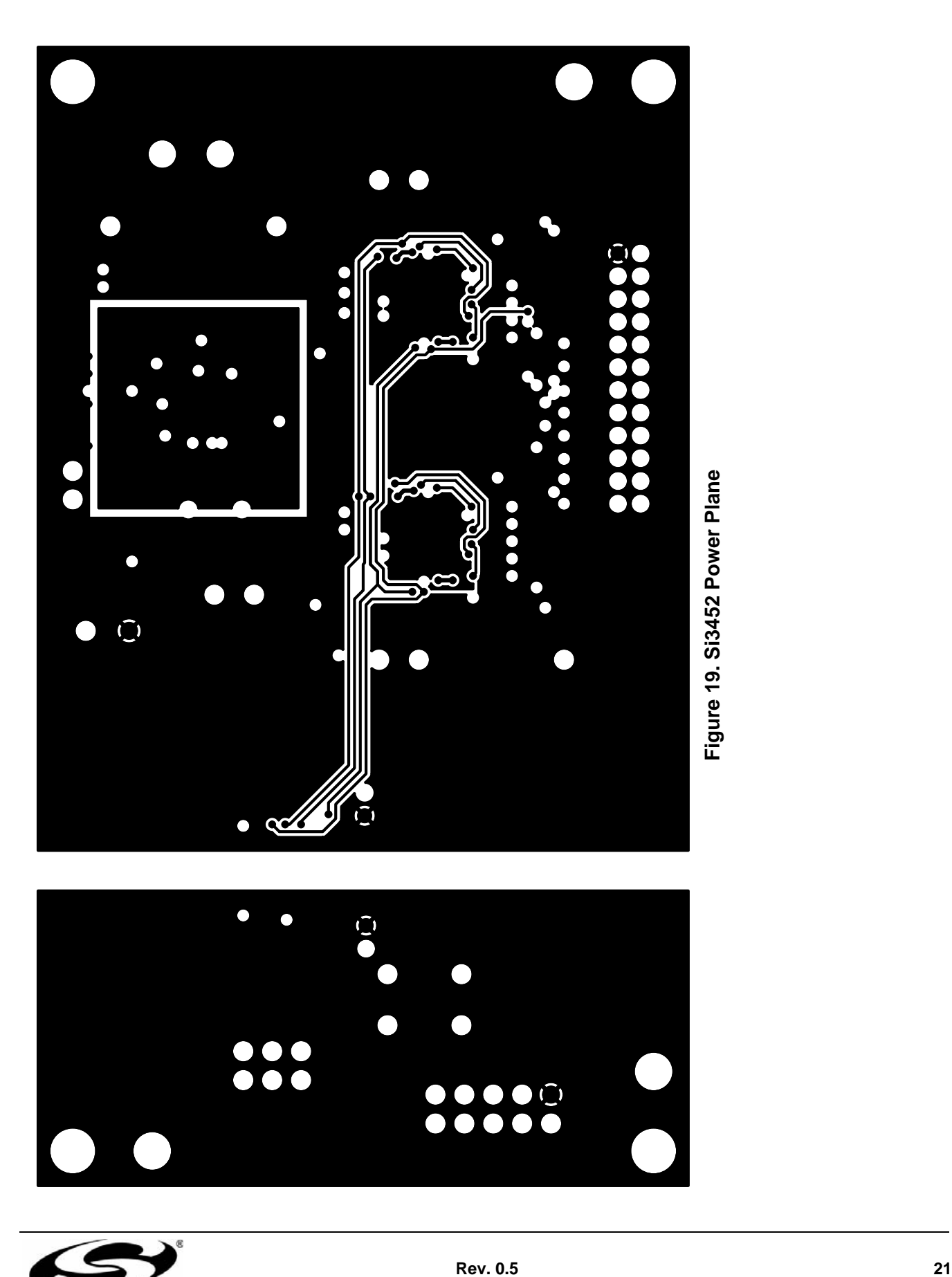

 $\begin{array}{c} \bullet\bullet\bullet\ \bullet \\ \bullet\bullet\bullet \end{array}$ 

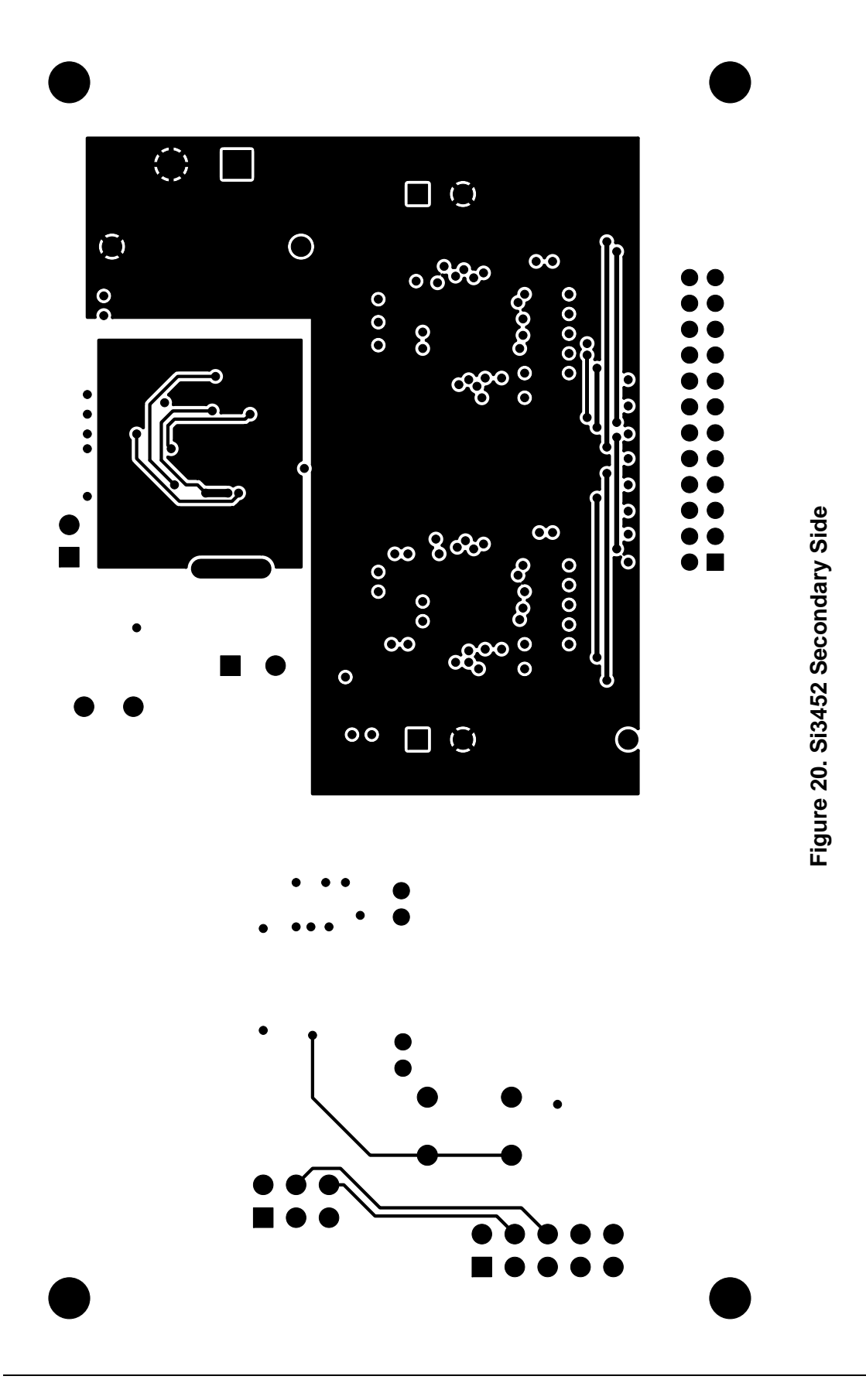

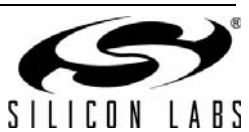

#### **7.4. Si3452 Bill of Materials**

| Item                                                | Qty          | Reference                                                                    | Value                        | Rating<br>and<br>Voltage | Tol        | <b>Type</b>      | <b>PCB Footprint</b> | <b>Manufacturer Part</b><br><b>Number</b> | <b>Manufacturer</b>       |
|-----------------------------------------------------|--------------|------------------------------------------------------------------------------|------------------------------|--------------------------|------------|------------------|----------------------|-------------------------------------------|---------------------------|
| $\mathbf{1}$                                        | 6            | C1, C2, C3, C10,<br>C11, C12                                                 | $0.1 \mu F$                  | 16 V                     | ±20%       | X7R              | C0603                | C0603X7R160-104M                          | Venkel                    |
| 2                                                   | 14           | C4, C5, C6, C7,<br>C8, C9, C13,<br>C14, C15, C16,<br>C17, C18, C103<br>,C150 | $0.1 \mu F$                  | 100 V                    | ±20%       | X7R              | C0603                | C0603X7R101-104M                          | Venkel                    |
| 3                                                   | 3            | C100, C017,<br>C <sub>108</sub>                                              | $1 \mu F$                    | 16 V                     | ±20%       | X7R              | C0805                | C0805X7R160-105M                          | Venkel                    |
| 4                                                   | 2            | C101, C102                                                                   | 680 pF                       | 250 V                    | ±15%       | Y3               | C1808                | GA342QR7GD681K<br>W01L                    | Murata                    |
| 5                                                   | 2            | C104,C105                                                                    | 33 µF                        | 100 V                    | ±20%       | Alum<br>Elec     | C3.5X8MM-RAD         | ECA2AM330                                 | Panasonic                 |
| 6                                                   | $\mathbf{1}$ | C106                                                                         | $10 \mu F$                   | 6.3 V                    | ±20%       | X <sub>5</sub> R | C0603                | C0603X5R6R3-106M                          | Venkel                    |
| $\overline{7}$                                      | 1            | $C151*$                                                                      | $12 \mu F$                   | 100 V                    | ±20%       | Alum<br>Elec     | C2.5X6.3MM-RAD       | EEUFC2A120                                | Panasonic                 |
| 8                                                   | 2            | C152, C153                                                                   | $1 \mu F$                    | 100 V                    | ±10%       | X7R              | C1210                | C1210X7R101-105K                          | Venkel                    |
| 9                                                   | $\mathbf{1}$ | C <sub>155</sub>                                                             | 560 µF                       | 6.3 V                    | ±20%       | Alum<br>Elec     | C3.5X8MM-RAD         | EEUFM0J561                                | Panasonic                 |
| 10                                                  | 1            | C156                                                                         | $22 \mu F$                   | 6.3 V                    | $\pm 20\%$ | X <sub>5</sub> R | C0805                | C0805X5R6R3-226M                          | Venkel                    |
| 11                                                  | 1            | C <sub>157</sub>                                                             |                              |                          |            |                  |                      |                                           |                           |
| 12                                                  | 1            | C158                                                                         | $0.1 \mu F$                  | 25 V                     | ±10%       | X7R              | C0603                | C0603X7R250-104K                          | Venkel                    |
| 13                                                  | $\mathbf{1}$ | C159                                                                         | $1 \mu F$                    | 10 V                     | ±10%       | X7R              | C0603                | C0603X7R100-105K                          | Venkel                    |
| 14                                                  | $\mathbf{1}$ | C160                                                                         |                              |                          |            |                  |                      |                                           |                           |
| 15                                                  | $\mathbf{1}$ | C161                                                                         |                              |                          |            |                  |                      |                                           |                           |
| 16                                                  | $\mathbf{1}$ | D <sub>100</sub>                                                             | <b>MBRS3100T3</b>            | 3 A, 100 V               |            | Schottky         | DO-214AB             | MBRS3100T3                                | On Semi                   |
| 17                                                  | 1            | D <sub>101</sub>                                                             | Green                        | 30 mA,<br>2.2V           |            | <b>SMT</b>       | LED-0805-K           | LTST-C170GKT                              | LITE_ON INC               |
| 18                                                  | 1            | D301                                                                         | ES2B                         | $2.0A$ ,<br>100 V        |            | Single           | DO-214AA             | ES2B                                      | Diodes Inc                |
| 19                                                  | 1            | FB151                                                                        | BLM18PG300SN1                | 1000 mA                  |            | <b>SMT</b>       | L0603                | BLM18PG300SN1                             | MuRata                    |
| 20                                                  | 1            | J4                                                                           | HEADER 12x2                  |                          |            | Header           | CONN-2X12-2MM        | TMM-112-01-T-D                            | Samtec                    |
| 21                                                  | 1            | J100                                                                         | <b>CONN SOCKET</b><br>3x2 RA |                          |            | Socket           | CONN2X3-FRA          | SSQ-103-02-G-D-RA                         | Samtec                    |
| 22                                                  | $\mathbf{1}$ | J101                                                                         | <b>CONN TRBLK 2</b>          |                          |            | Term Blk<br>Male | CONN-TB-1757242      | 1757242                                   | <b>PHOENIX</b><br>CONTACT |
| See schematic notes in Figures 13 and 14.<br>*Note: |              |                                                                              |                              |                          |            |                  |                      |                                           |                           |

**Table 2. Si3452 Bill of Materials**

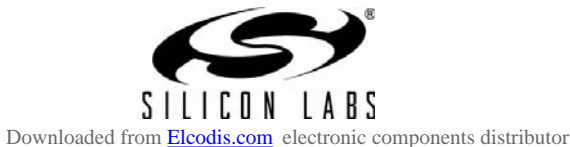

| Item                                             | Qty            | Reference                                              | Value                     | Rating<br>and<br>Voltage | Tol  | <b>Type</b>    | <b>PCB Footprint</b> | <b>Manufacturer Part</b><br><b>Number</b> | <b>Manufacturer</b> |
|--------------------------------------------------|----------------|--------------------------------------------------------|---------------------------|--------------------------|------|----------------|----------------------|-------------------------------------------|---------------------|
| 23                                               | 1              | J104                                                   | HEADER 5x2                |                          |      | Header         | CONN2X5-4W           | TSW-105-07-T-D                            | Samtec              |
| 24                                               | 1              | L <sub>151</sub>                                       | 33 µH                     | 0.4A                     | ±20% | Shielded       | <b>IND-4018</b>      | LPS4018-333                               | Coilcraft           |
| 25                                               | 1              | Q <sub>1</sub>                                         | <b>MMBT3904</b>           | 200 mA,<br>40 V          |      | <b>NPN</b>     | SOT23-BEC            | <b>MMBT3904</b>                           | Fairchild           |
| 26                                               | 9              | R1, R2, R3, R4,<br>R5, R6, R7, R8,<br>R <sub>157</sub> | 10 $k\Omega$              | 1/10 W                   | ±5%  | Thick-<br>Film | R0603                | CR0603-10W-103J                           | Venkel              |
| 27                                               | 3              | R9, R10, R104                                          | 44.2 kΩ                   | 1/10 W                   | ±1%  | Thick-<br>Film | R0603                | CR0603-10W-4422F                          | Venkel              |
| 28                                               | $\overline{2}$ | R100,R103                                              | 10 $k\Omega$              | $1/10$ W                 | ±1%  | Thick-<br>Film | R0603                | CR0603-10W-1002F                          | Venkel              |
| 29                                               | 3              | R101, R102,<br>R <sub>153</sub> *                      | 1 k $\Omega$              | $1/10$ W                 | ±1%  | Thick-<br>Film | R0603                | CR0603-10W-1001F                          | Venkel              |
| 30                                               | $\mathbf{1}$   | R <sub>105</sub>                                       | 330 Ω                     | $1/10$ W                 | ±1%  | Thick-<br>Film | R0805                | CR0805-10W-3300F                          | Venkel              |
| 31                                               | 2              | R <sub>106</sub> ,R <sub>107</sub>                     | 267 $\Omega$              | $1/10$ W                 | ±1%  | Thick-<br>Film | R0603                | CR0603-10W-2670F                          | Venkel              |
| 32                                               | $\mathbf{1}$   | R <sub>108</sub>                                       | 2.1 k $\Omega$            | $1/16$ W                 | ±1%  | Thick-<br>Film | R0603                | CR0603-16W-2101F                          | Venkel              |
| 33                                               | $\mathbf{1}$   | R <sub>150</sub>                                       | $5.6\ \Omega$             | $1/4$ W                  | ±5%  | Thick-<br>Film | R1210                | CR1210-4W-5R6J                            | Venkel              |
| 34                                               | $\mathbf{1}$   | R <sub>151</sub>                                       | 25.5 k $\Omega$           | $1/16$ W                 | ±1%  | Thick-<br>Film | R0603                | CR0603-16W-2552F                          | Venkel              |
| 36                                               | $\mathbf{1}$   | R <sub>155</sub>                                       | 2.87 k $\Omega$           | $1/16$ W                 | ±1%  | Thick-<br>Film | R0603                | CR0603-16W-2871F                          | Venkel              |
| 37                                               | 1              | R <sub>156</sub>                                       | 4.87 $k\Omega$            | $1/16$ W                 | ±1%  | Thick-<br>Film | R0603                | CR0603-16W-4871F                          | Venkel              |
| 38                                               | $\mathbf{1}$   | SW <sub>1</sub>                                        | SW PUSHBUT-<br><b>TON</b> | 50 mA,<br>12 Vdc         |      |                | SW-PB-MOM            | 101-0161-EV                               | Mountain<br>Switch  |
| 40                                               | $\mathbf{1}$   | <b>TP17</b>                                            | <b>Test Point</b>         |                          |      | Red            | <b>TESTPOINT</b>     | 151-207                                   | Kobiconn            |
| 41                                               | $\mathbf{1}$   | <b>TP18</b>                                            | <b>Test Point</b>         |                          |      | White          | <b>TESTPOINT</b>     | 151-201                                   | Kobiconn            |
| 42                                               | 3              | TP102,TP103,<br>TP104                                  | <b>Test Point</b>         |                          |      | <b>Black</b>   | <b>TESTPOINT</b>     | 151-230                                   | Kobiconn            |
| 43                                               | $\overline{2}$ | U1, U2                                                 | Si3452                    | $-70V$                   |      | POE            | QFN40N6X6P0.5        | Si3452                                    | SiLabs              |
| 44                                               | $\mathbf{1}$   | U100                                                   | <b>TLV431</b>             | 7 V                      |      | <b>SHUNT</b>   | TLV431-DBZ           | TLV431BCDBZR                              | TI                  |
| 45                                               | $\mathbf{1}$   | U101                                                   | Si8405                    | 2500 V <sub>RMS</sub>    |      | Isolator       | SO16N6.0P1.27        | Si8405                                    | SiLabs              |
| 46                                               | $\mathbf{1}$   | U152                                                   | Si3500                    | $-70V$                   |      | DC-DC          | QFN20N5X5P0.8        | Si3500                                    | SiLabs              |
| *Note: See schematic notes in Figures 13 and 14. |                |                                                        |                           |                          |      |                |                      |                                           |                     |

**Table 2. Si3452 Bill of Materials (Continued)**

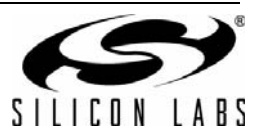

#### **7.5. RJ45 Connector Board Schematics**

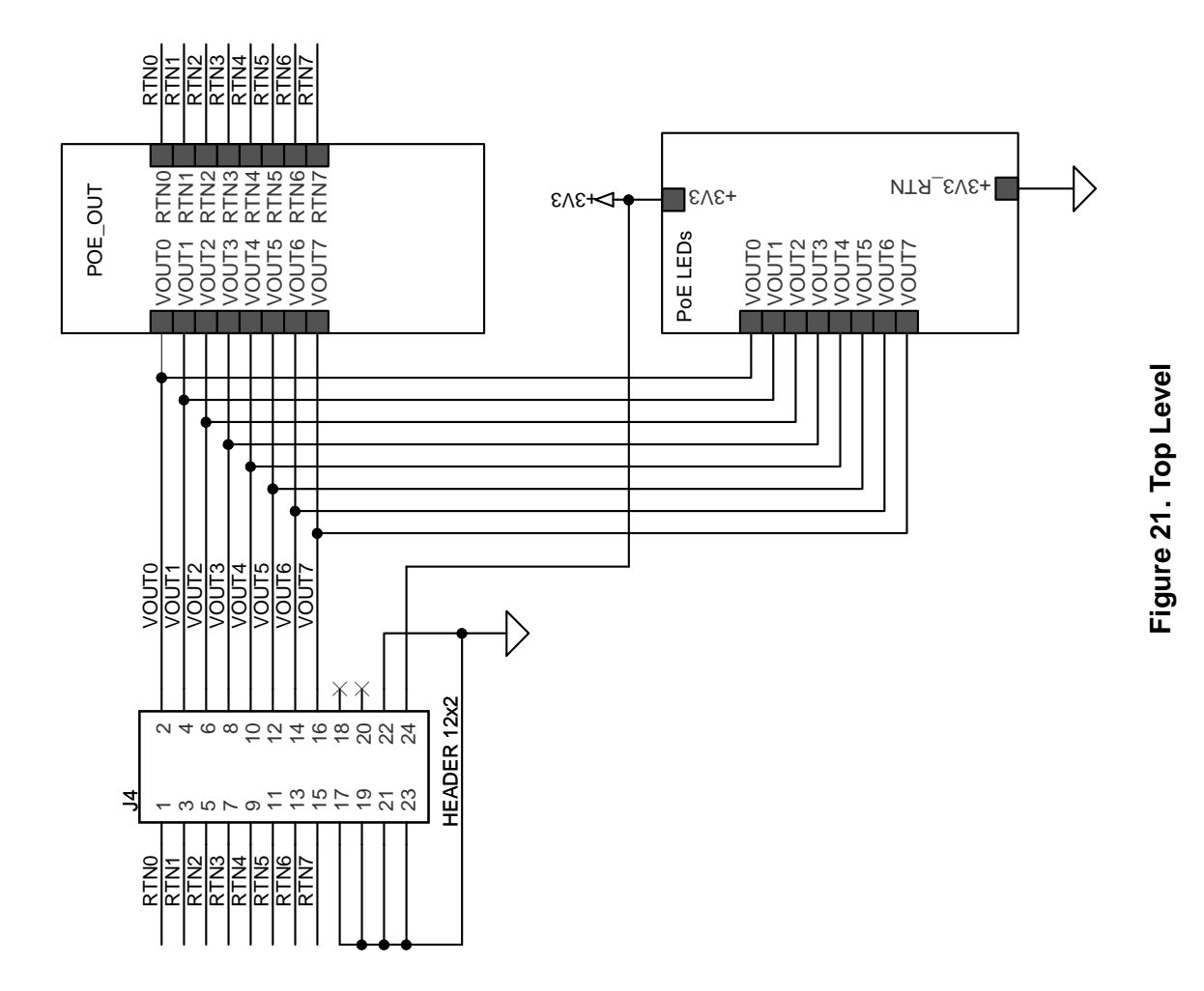

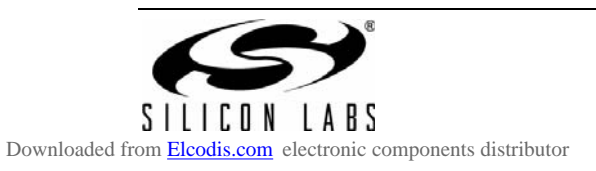

**Rev. 0.5 25**

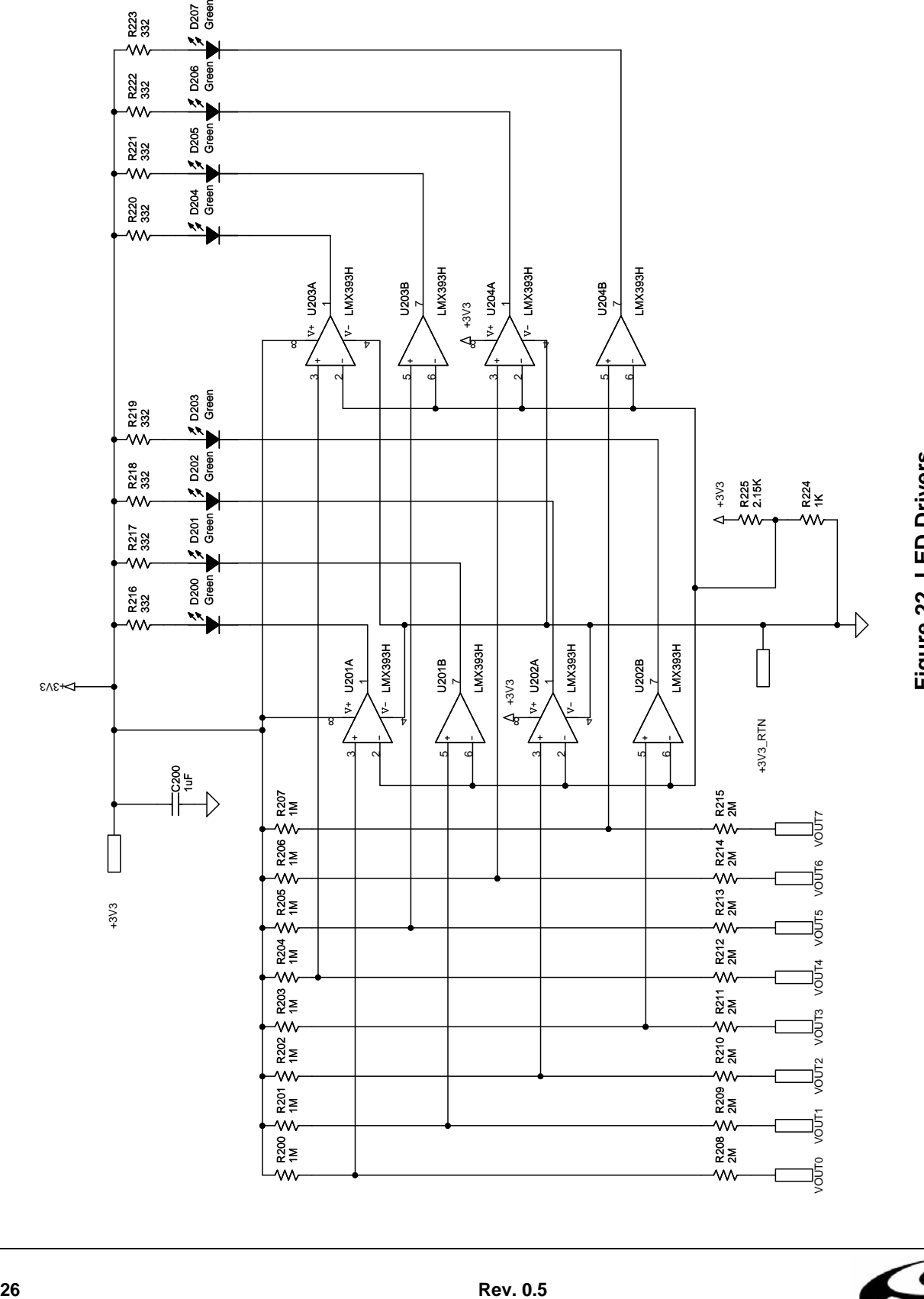

# Figure 22. LED Drivers **Figure 22. LED Drivers**

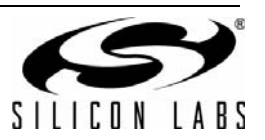

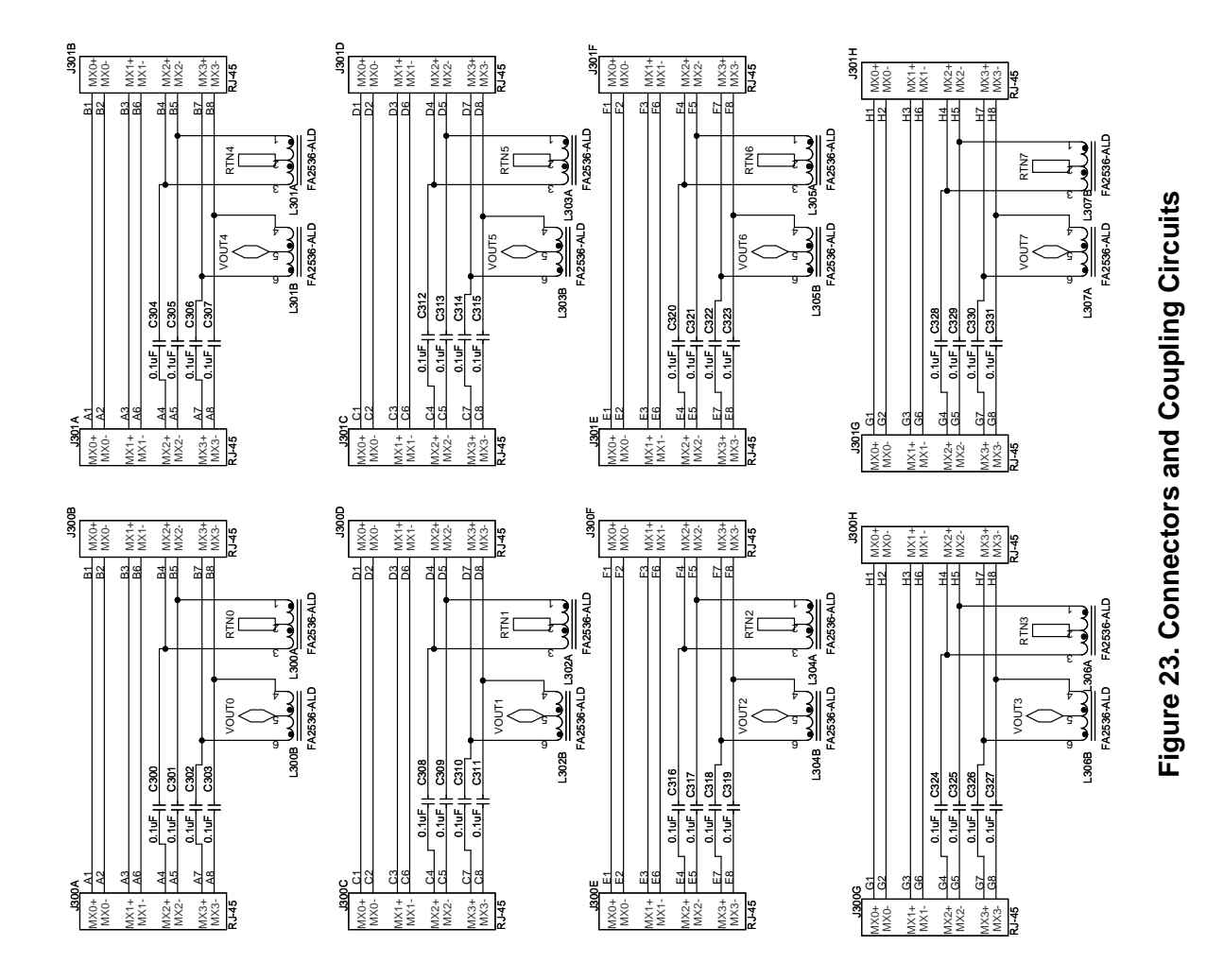

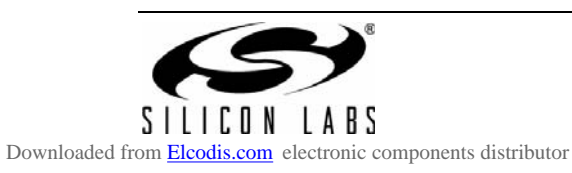

#### **7.6. RJ45 Connector Board Layout**

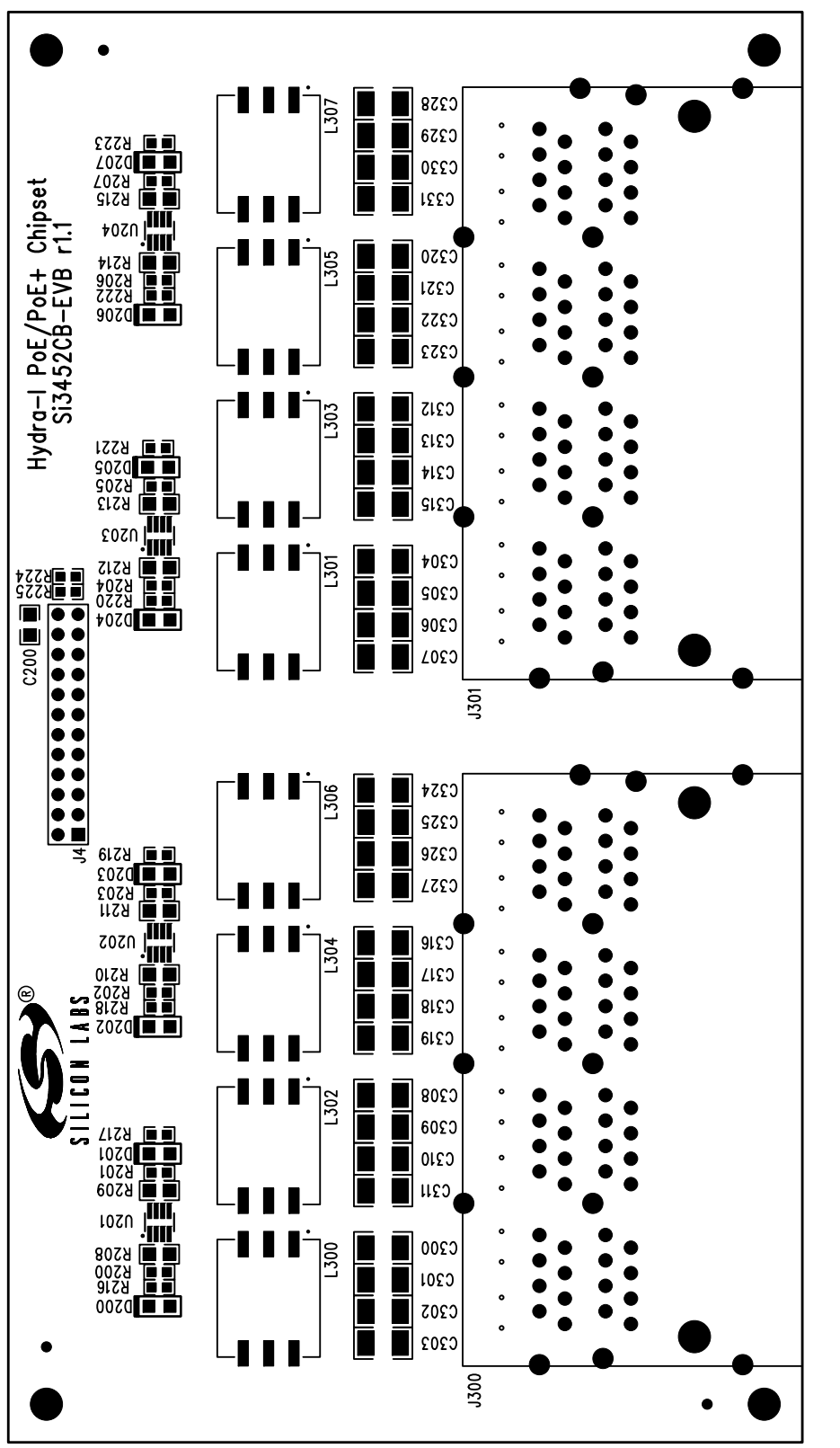

Figure 24. RJ-45 Top Silkscreen **Figure 24. RJ-45 Top Silkscreen**

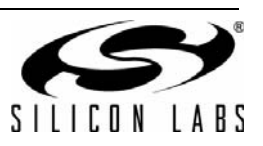

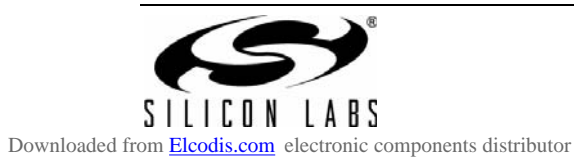

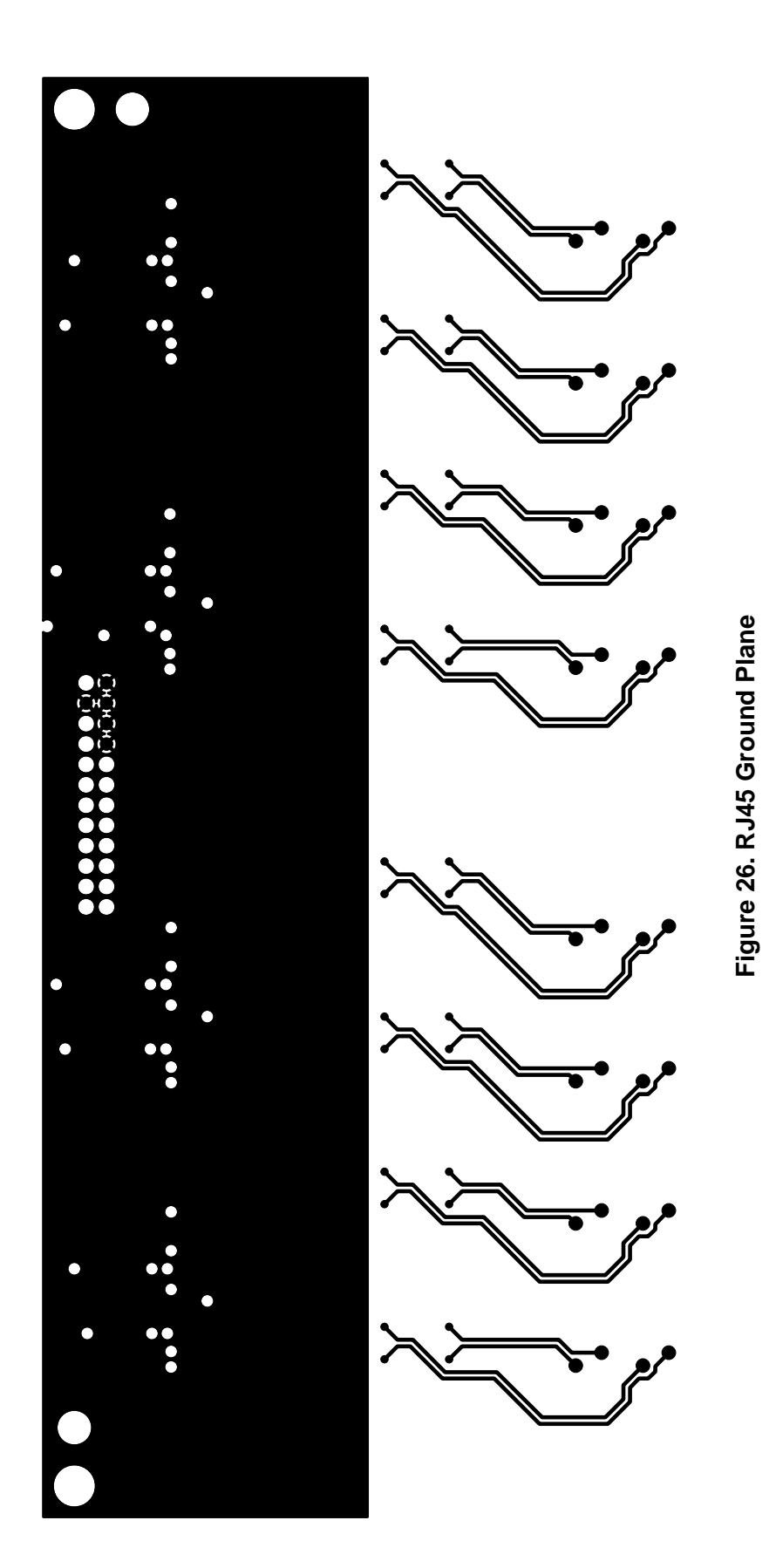

SILICON LABS

Downloaded from [Elcodis.com](http://elcodis.com/parts/838112/SI3452MS8-KIT.html) electronic components distributor

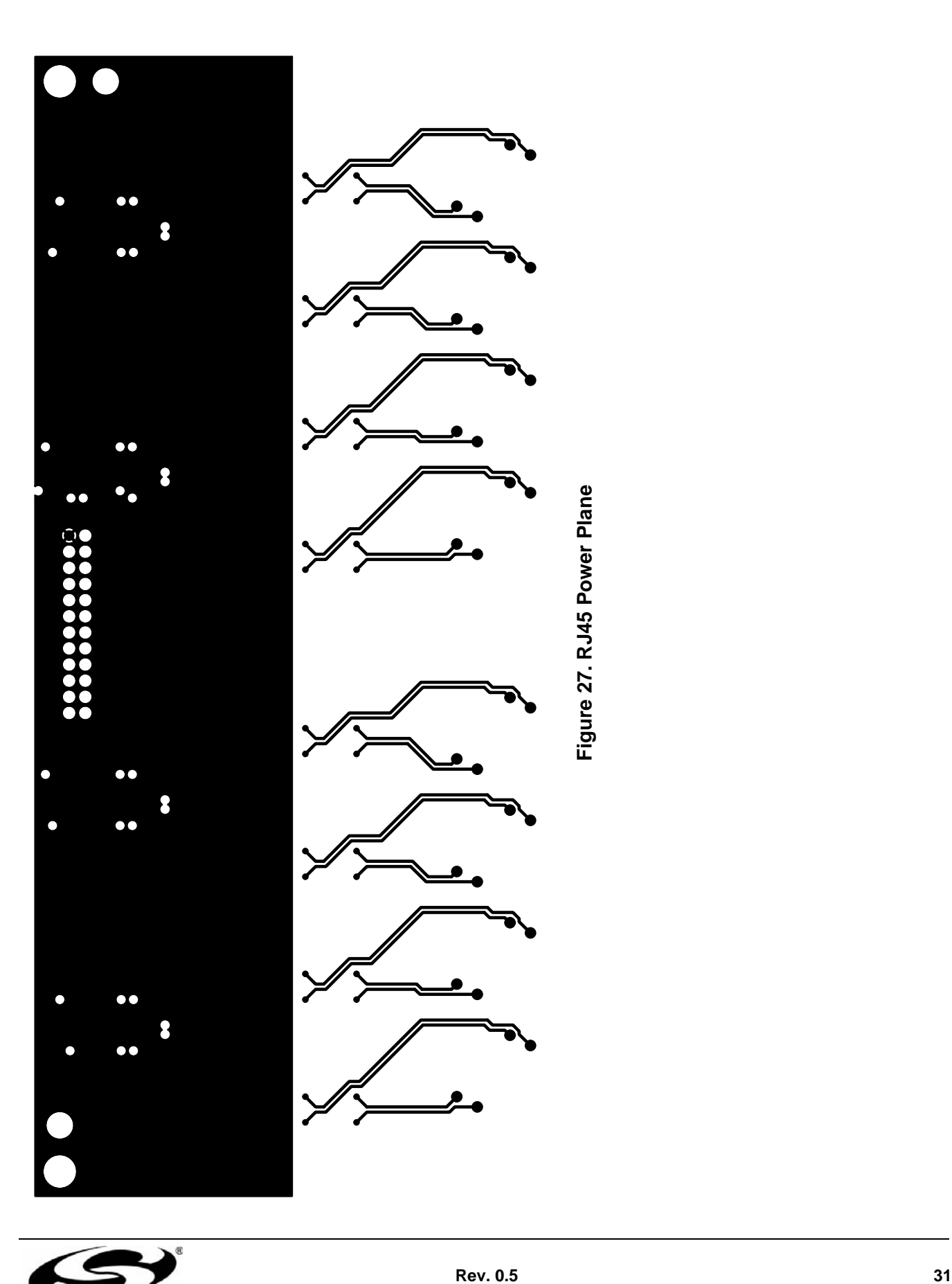

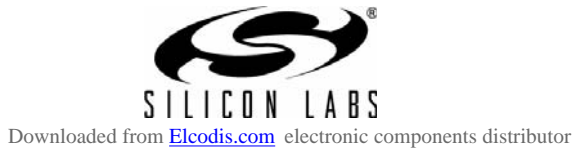

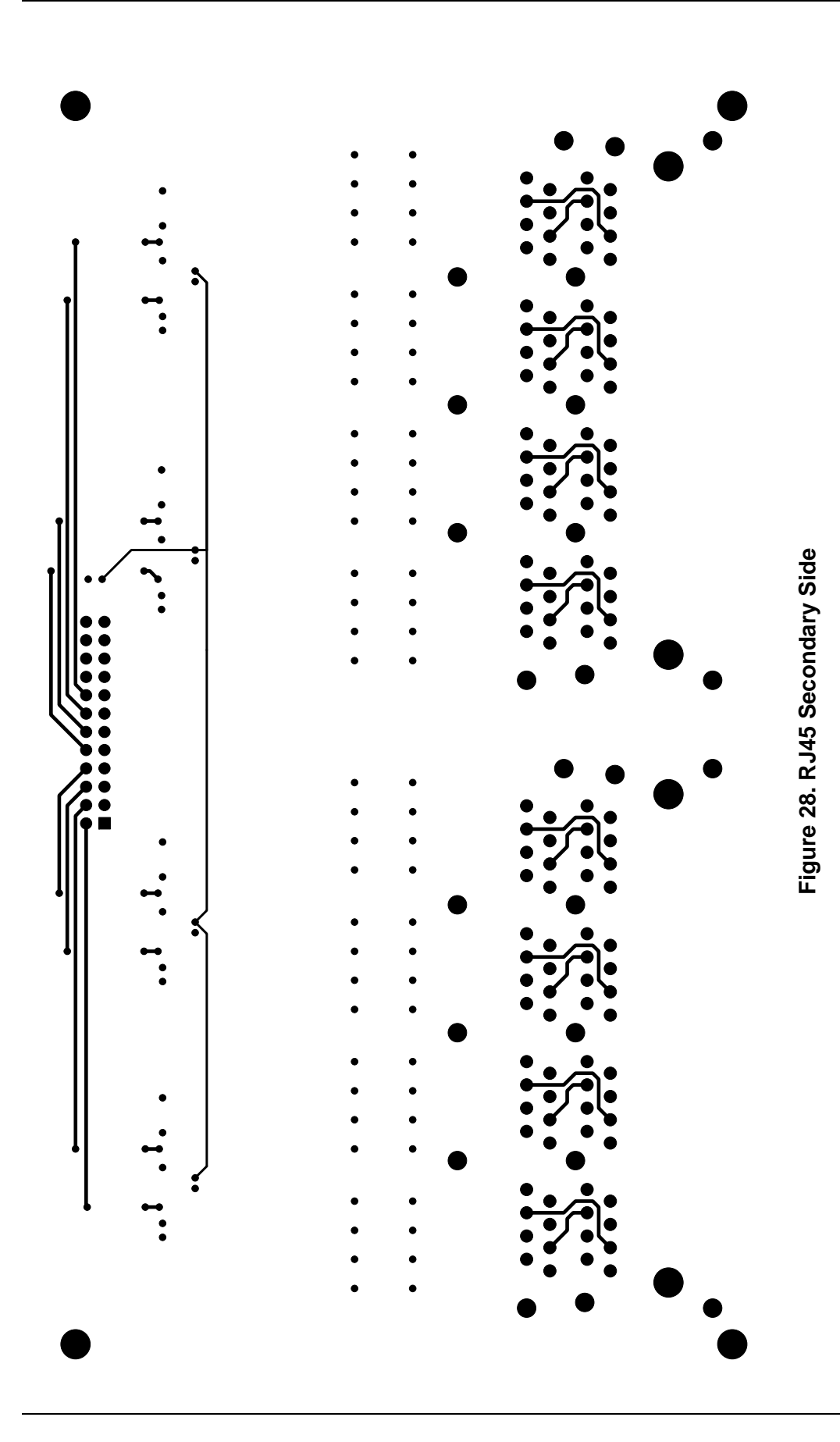

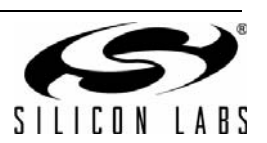

#### **7.7. RJ45 Connector Board Bill of Materials**

| Item           | Qty            | Ref                                                                                                    | <b>Value</b>               | Rating   | Tol  | <b>PCB Footprint</b> | <b>Mfr Part Number</b> | Mfr                   |
|----------------|----------------|----------------------------------------------------------------------------------------------------|----------------------------|----------|------|----------------------|------------------------|-----------------------|
| $\mathbf{1}$   | $\mathbf{1}$   | C200                                                                                                    | $1 \mu F$                  |          | ±20% | C0805                | C0805X7R160-105M       | Venkel                |
| $\overline{2}$ | 32             | C300,C301,C302,<br>C303,C304,C305,<br>C306,C307,C308,<br>C309,C310,C311,<br>C312, C313, C314,<br>C315, C316, C317,<br>C318,C319,C320,<br>C321, C322, C323,<br>C324, C325, C326,<br>C327, C328, C329,<br>C330, C331 | $0.1 \mu F$                |          | ±20% | C1210                | C1210X7R251-104M       | Venkel                |
| 3              | 8              | D200, D201, D202,<br>D203, D204, D205,<br>D206, D207                                                                                                    | Green                      | 30 mA    |      | LED-0805-K           | LTST-C170GKT           | LITE_ON<br><b>INC</b> |
| 4              | $\mathbf{1}$   | J <sub>4</sub>                                                                                                    | <b>CONN</b><br>Header 12x2 |          |      | CONN-2X12-2MM        | TMM-112-01-T-D         | Samtec                |
| 5              | $\overline{c}$ | J300, J301                                                                                                    | <b>RJ-45</b>               |          |      | RJ45-8PORT           | 44170-0001             | <b>MOLEX</b>          |
| 6              | 8              | L300, L301, L302,<br>L303, L304, L305,<br>L306, L307                                                                                                    | <b>FA2536-ALD</b>          | 675 µH   |      | <b>FA2536-AL</b>     | <b>FA2536-ALD</b>      | COIL-<br><b>CRAFT</b> |
| $\overline{7}$ | 8              | R200, R201, R202,<br>R203, R204, R205,<br>R206,R207                                                                                                    | 1 $M\Omega$                | $1/16$ W | ±1%  | R0603                | CR0603-16W-1004F       | Venkel                |
| 8              | 8              | R208, R209, R210,<br>R211, R212, R213,<br>R214, R215                                                                                                    | 2 M $\Omega$               | $1/8$ W  | ±5%  | R0805                | CR0805-8W-205J         | Venkel                |
| 9              | 8              | R216, R217, R218,<br>R219, R220, R221,<br>R222, R223                                                                                                    | $332 \Omega$               | $1/10$ W | ±1%  | R0603                | CR0603-10W-3320F       | Venkel                |
| 10             | $\mathbf{1}$   | R224                                                                                                    | 1 k $\Omega$               | $1/16$ W | ±1%  | R0603                | CR0603-16W-1001F       | Venkel                |
| 11             | 1              | R225                                                                                                    | 2.15 k $\Omega$            | $1/10$ W | ±1%  | R0603                | CR0603-10W-2151F       | Venkel                |
| 12             | 4              | U201, U202, U203,<br>U204                                                                                                    | LMX393H                    | 714 mW   |      | SOT23-8N             | LMX393HAKA-T           | <b>MAXIM IC</b>       |

**Table 3. RJ45 Bill of Materials**

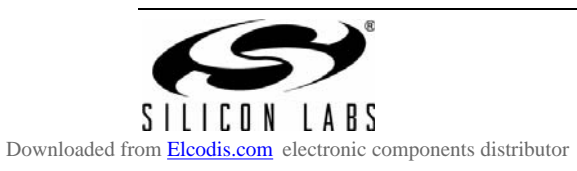

# **APPENDIX—INSTALLING/UNINSTALLING**

## **Checking whether Driver is Installed**

To check whether the driver is installed, perform the following steps:

1. Open the Control Panel and click the System icon.

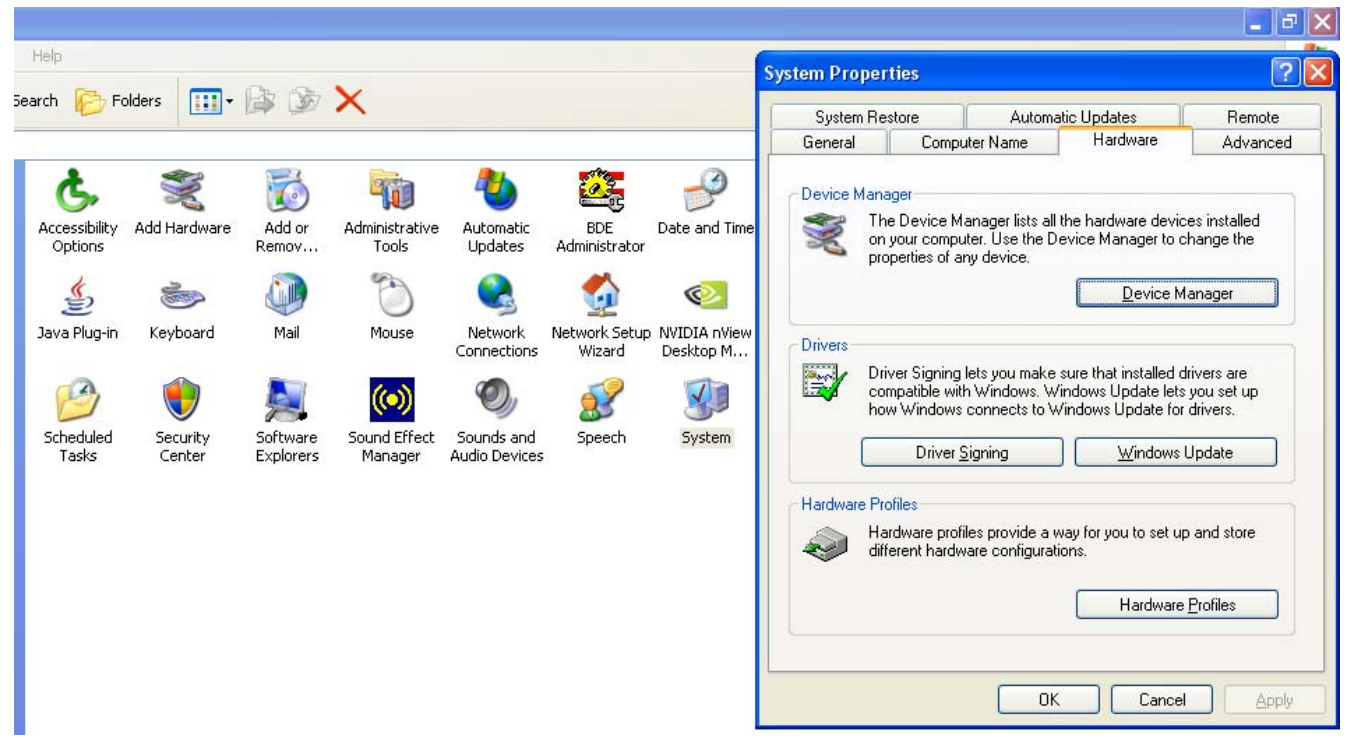

**Figure 29. Control Panel**

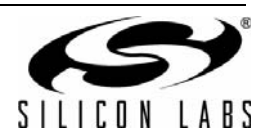

2. Select "Hardware" and click Device Manager. The screen shown in Figure 30 will appear.

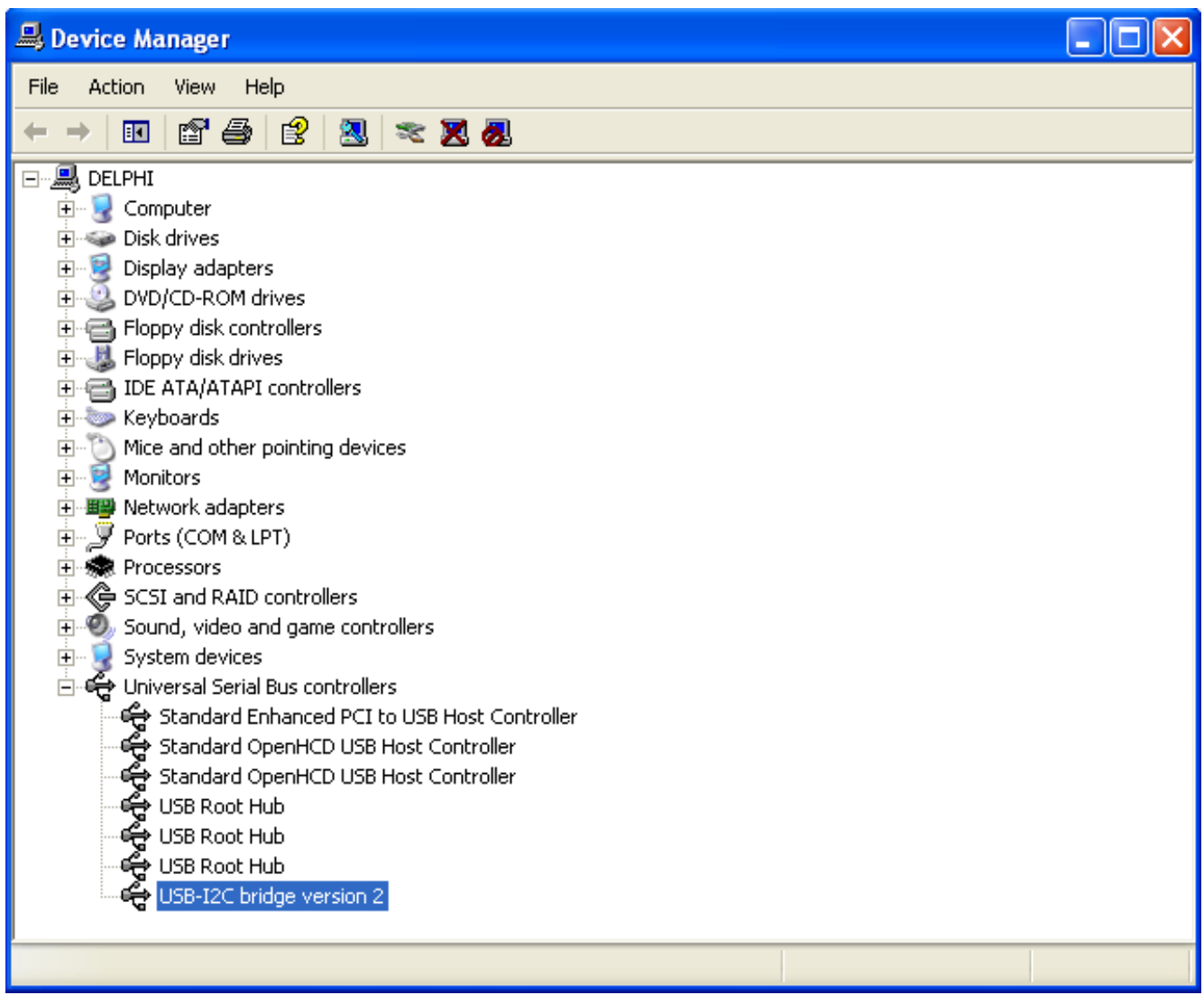

#### **Figure 30. Device Manager**

3. Click on "Universal Serial Bus Controllers", and, if it has installed, it will appear as "USB-I2C bridge version 2".

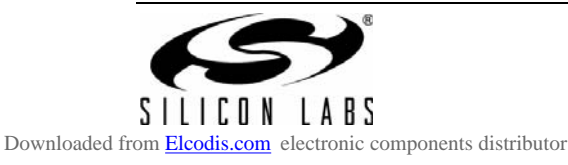

### **Uninstalling the USB to I2C Driver**

To uninstall the USB to  $1<sup>2</sup>C$  driver, perform the following steps:

1. Open Control Panel and click the Add or Remove Programs icon.

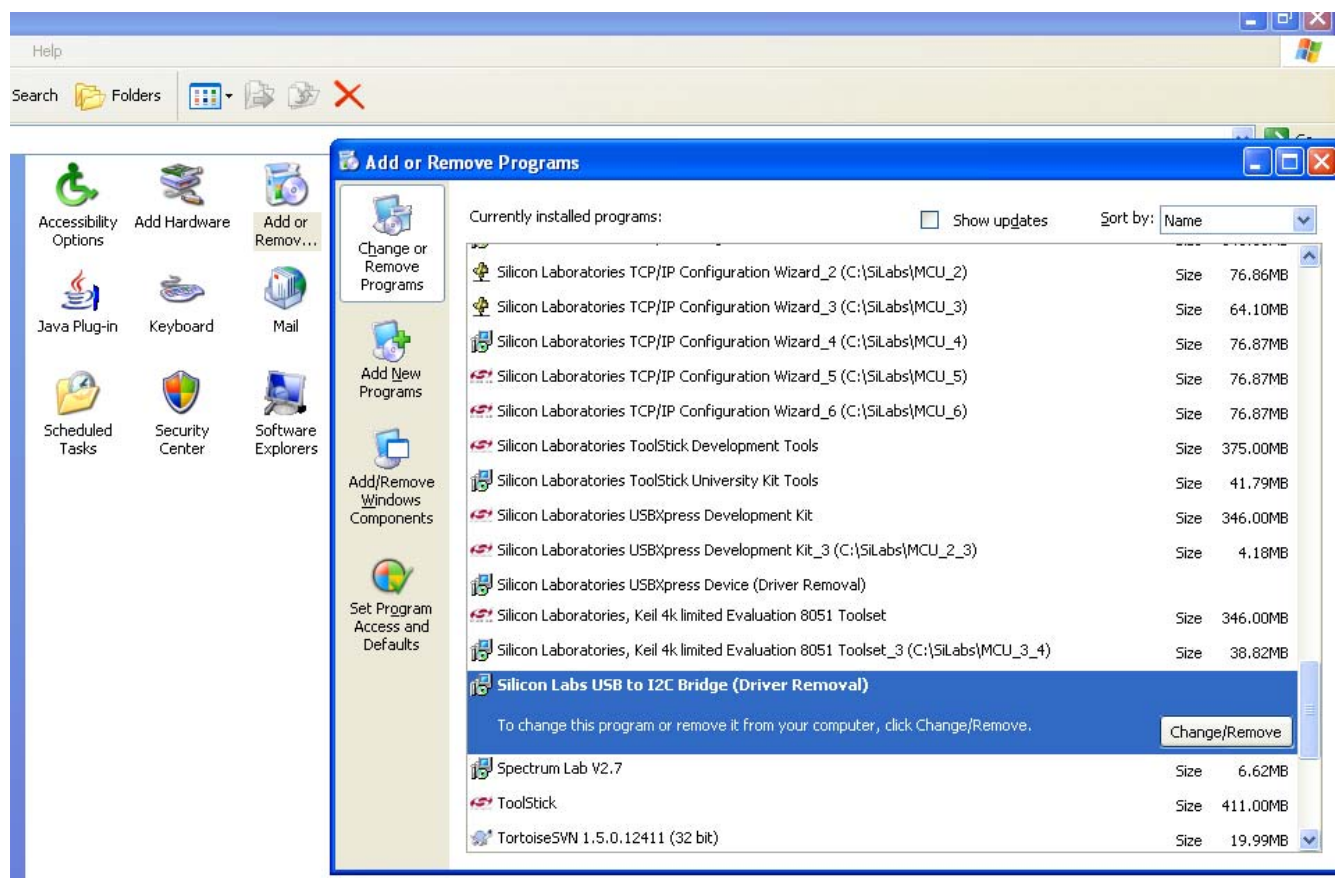

#### **Figure 31. Add/Remove Programs**

2. Search "Silicon Labs USB to I2C" and click on Change/Remove button to uninstall the driver.

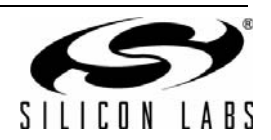

#### **Uninstalling the Si3452 Monitor GUI**

To uninstall the Si3452 monitor GUI, select it from "Add/Remove Programs" in the Control Panel.

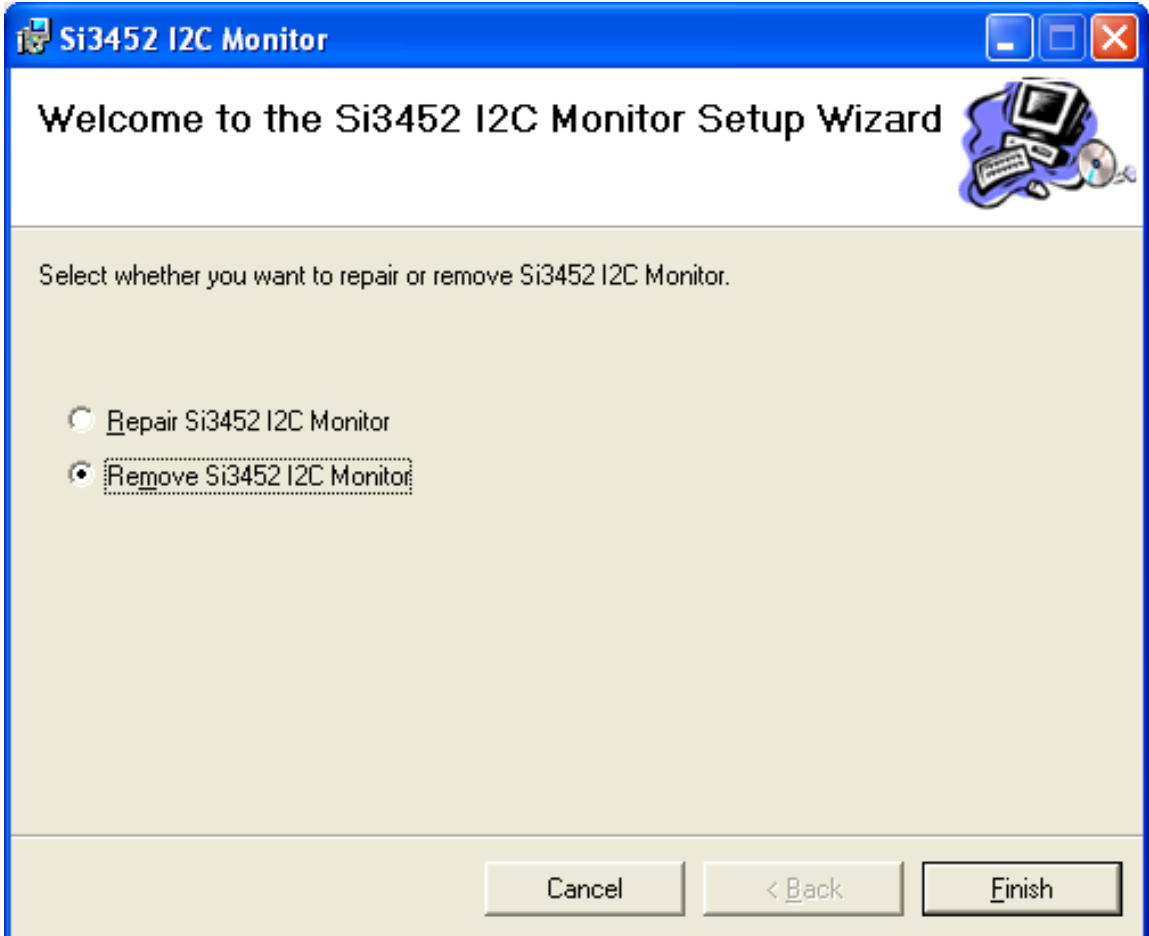

**Figure 32. Monitor Setup Wizard**

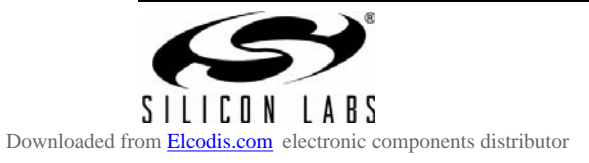

#### **8. Ordering Guide**

Due to the unique high-voltage and high-power design considerations, Silicon Labs recommends that the reference designs be followed closely. Visit the Silicon Labs Technical Support web page and register to submit a technical support request, particularly if you are not closely following the recommended reference design.

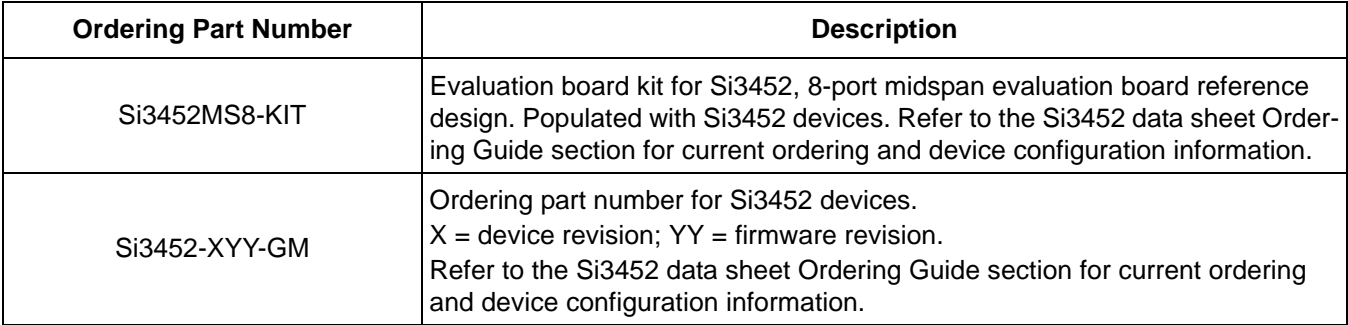

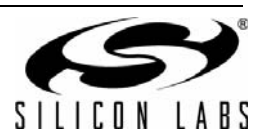

## **DOCUMENT CHANGE LIST**

#### **Revision 0.1 to Revision 0.2**

- Updated Figures 13 and 14. Added schematic notes
- Editorial changes related to layout guidelines.

#### **Revision 0.2 to Revision 0.3**

- Updated "2. Kit Contents" on page 2.
- Updated Table 1.

#### **Revision 0.3 to Revision 0.4**

■ Updated kit contents in Table 1 on page 2.

#### **Revision 0.4 to Revision 0.5**

- Changed document title from Si3452MS8-EVB to Si3452MS8-KIT.
- Updated "3. Software Installation" on page 3.
- Updated "3.1. USB to I2C Driver Installation" on page 3.
- Updated "3.2. Si3452 Monitor GUI Installation" on page 5.
- Updated Figure 3 on page 5.
- Updated " Uninstalling the Si3452 Monitor GUI" on page 37.

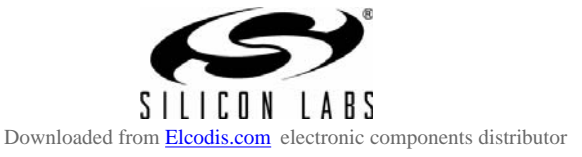

## **CONTACT INFORMATION**

Silicon Laboratories Inc. 400 West Cesar Chavez Austin, TX 78701 Tel: 1+(512) 416-8500 Fax: 1+(512) 416-9669 Toll Free: 1+(877) 444-3032

Please visit the Silicon Labs Technical Support web page: https://www.silabs.com/support/pages/contacttechnicalsupport.aspx and register to submit a technical support request.

The information in this document is believed to be accurate in all respects at the time of publication but is subject to change without notice. Silicon Laboratories assumes no responsibility for errors and omissions, and disclaims responsibility for any consequences resulting from the use of information included herein. Additionally, Silicon Laboratories assumes no responsibility for the functioning of undescribed features or parameters. Silicon Laboratories reserves the right to make changes without further notice. Silicon Laboratories makes no warranty, representation or guarantee regarding the suitability of its products for any particular purpose, nor does Silicon Laboratories assume any liability arising out of the application or use of any product or circuit, and specifically disclaims any and all liability, including without limitation consequential or incidental damages. Silicon Laboratories products are not designed, intended, or authorized for use in applications intended to support or sustain life, or for any other application in which the failure of the Silicon Laboratories product could create a situation where personal injury or death may occur. Should Buyer purchase or use Silicon Laboratories products for any such unintended or unauthorized application, Buyer shall indemnify and hold Silicon Laboratories harmless against all claims and damages.

Silicon Laboratories and Silicon Labs are trademarks of Silicon Laboratories Inc.

Other products or brandnames mentioned herein are trademarks or registered trademarks of their respective holders.

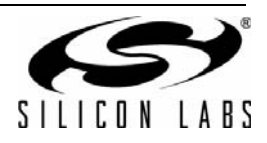